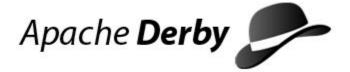

# **Derby Tools and Utilities Guide**

Version 10.13

## **Contents**

| Copyright                                   | 5  |
|---------------------------------------------|----|
| License                                     | 6  |
| About this guide                            | 10 |
| Purpose of this document                    |    |
| Audience                                    |    |
| How this guide is organized                 |    |
| What are the Derby tools and utilities?     |    |
| Overview                                    |    |
| Environment setup and the Derby tools       |    |
| About Derby databases                       |    |
| JDBC connection basics                      |    |
| JDBC drivers overview                       |    |
| Database connection URLs                    |    |
| Tools and localization                      |    |
| About locales                               |    |
| Database locale                             |    |
| Specifying an alternate codeset             | 15 |
| Formatting display of locale-sensitive data |    |
| Using ij                                    |    |
| Starting ij                                 |    |
| Creating a database using ij                |    |
| Starting ij using properties                |    |
| Getting started with ij                     | 18 |
| Connecting to a Derby database              | 18 |
| Using ij commands                           | 20 |
| Running ij scripts                          | 20 |
| ij properties reference                     | 22 |
| ij.connection.connectionName property       | 22 |
| ij.database property                        | 22 |
| ij.dataSource property                      | 23 |
| ij.exceptionTrace property                  | 24 |
| ij.maximumDisplayWidth property             | 25 |
| ij.outfile property                         | 25 |
| ij.password property                        | 25 |
| ij.protocol property                        |    |
| ij.protocol.protocolName property           |    |
| ij.showErrorCode property                   |    |
| ij.showNoConnectionsAtStart property        |    |
| ij.showNoCountForSelect property            |    |
| ij.URLCheck property                        |    |
| ij.user property                            |    |
| derby.ui.codeset property                   |    |
| derby.ui.locale property                    |    |
| ij commands and errors reference            |    |
| ij commands                                 |    |
| Conventions for ij examples                 |    |
| ij SQL command behavior                     |    |
| Absolute command                            |    |
| After Last command                          |    |
| / 11 ty: Lust vyiiiiiuiiu                   |    |

|        | Async command                         |    |
|--------|---------------------------------------|----|
|        | Autocommit command                    | 34 |
|        | Before First command                  | 35 |
|        | Close command                         | 35 |
|        | Commit command                        | 36 |
|        | Connect command                       | 36 |
|        | Describe command                      |    |
|        | Disconnect command                    | -  |
|        | Driver command                        |    |
|        | Elapsedtime command                   |    |
|        | Execute command                       |    |
|        | Exit command                          |    |
|        | First command.                        | _  |
|        | Get Cursor command                    |    |
|        | Get Scroll Insensitive Cursor command |    |
|        |                                       |    |
|        | Help commandHoldForConnection command | 44 |
|        |                                       |    |
|        | Last command                          |    |
|        | LocalizedDisplay command              |    |
|        | MaximumDisplayWidth command           |    |
|        | Next command                          |    |
|        | NoHoldForConnection command           |    |
|        | Prepare command                       |    |
|        | Previous command                      |    |
|        | Protocol command                      | 47 |
|        | Readonly command                      | 48 |
|        | Relative command                      | 48 |
|        | Remove command                        | 49 |
|        | Rollback command                      | 49 |
|        | Run command                           | 50 |
|        | Set Connection command                | 50 |
|        | Show command                          | 50 |
|        | Wait For command                      |    |
|        | Syntax for comments in ij commands    |    |
|        | Syntax for identifiers in ij commands |    |
|        | Syntax for strings in ij commands     |    |
|        | ij errors                             |    |
|        | •                                     | 57 |
|        | WARNING SQLState                      | ٠. |
|        | IJ ERROR                              |    |
|        | IJ WARNING                            |    |
|        | JAVA ERROR                            |    |
|        | JAVA ERROR                            | 51 |
| sysinf | o                                     | 58 |
| -      | sysinfo example                       | 58 |
|        | Using sysinfo to check the classpath  |    |
|        |                                       |    |
| oolap  | k                                     |    |
|        | Using dblook                          |    |
|        | dblook options                        |    |
|        | Generating the DDL for a database     |    |
|        | dblook examples                       | 62 |
| Signa  | tureChecker                           | 64 |
| Jigila | Using SignatureChecker                |    |
|        |                                       |    |
| PlanE  | xporter                               | 65 |
|        | Using PlanExporter                    | 65 |
|        |                                       |    |

| 66 |
|----|
| 67 |
| 69 |
| 69 |
| 69 |
| 70 |
| 72 |
| 75 |
| 75 |
| 76 |
| 77 |
| 77 |
| 78 |
| 80 |
| 8/ |
|    |

Derby Tools and Utilities Guide

Apache Software FoundationDerby Tools and Utilities GuideApache Derby

## Copyright

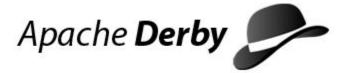

Copyright 2004-2016 The Apache Software Foundation

Licensed under the Apache License, Version 2.0 (the "License"); you may not use this file except in compliance with the License. You may obtain a copy of the License at <a href="http://www.apache.org/licenses/LICENSE-2.0">http://www.apache.org/licenses/LICENSE-2.0</a>.

### **Related information**

License

### License

### The Apache License, Version 2.0

Apache License
Version 2.0, January 2004
http://www.apache.org/licenses/

TERMS AND CONDITIONS FOR USE, REPRODUCTION, AND DISTRIBUTION

#### 1. Definitions.

"License" shall mean the terms and conditions for use, reproduction, and distribution as defined by Sections 1 through 9 of this document.

"Licensor" shall mean the copyright owner or entity authorized by the copyright owner that is granting the License.

"Legal Entity" shall mean the union of the acting entity and all other entities that control, are controlled by, or are under common control with that entity. For the purposes of this definition, "control" means (i) the power, direct or indirect, to cause the direction or management of such entity, whether by contract or otherwise, or (ii) ownership of fifty percent (50%) or more of the outstanding shares, or (iii) beneficial ownership of such entity.

"You" (or "Your") shall mean an individual or Legal Entity exercising permissions granted by this License.

"Source" form shall mean the preferred form for making modifications, including but not limited to software source code, documentation source, and configuration files.

"Object" form shall mean any form resulting from mechanical transformation or translation of a Source form, including but not limited to compiled object code, generated documentation, and conversions to other media types.

"Work" shall mean the work of authorship, whether in Source or Object form, made available under the License, as indicated by a copyright notice that is included in or attached to the work (an example is provided in the Appendix below).

"Derivative Works" shall mean any work, whether in Source or Object form, that is based on (or derived from) the Work and for which the editorial revisions, annotations, elaborations, or other modifications represent, as a whole, an original work of authorship. For the purposes of this License, Derivative Works shall not include works that remain separable from, or merely link (or bind by name) to the interfaces of, the Work and Derivative Works thereof.

"Contribution" shall mean any work of authorship, including the original version of the Work and any modifications or additions to that Work or Derivative Works thereof, that is intentionally submitted to Licensor for inclusion in the Work by the copyright owner or by an individual or Legal Entity authorized to submit on behalf of the copyright owner. For the purposes of this definition,

"submitted" means any form of electronic, verbal, or written communication sent to the Licensor or its representatives, including but not limited to communication on electronic mailing lists, source code control systems, and issue tracking systems

that are managed by, or on behalf of, the Licensor for the purpose of discussing and improving the Work, but excluding communication that is conspicuously marked or otherwise designated in writing by the copyright owner as "Not a Contribution."

"Contributor" shall mean Licensor and any individual or Legal Entity on behalf of whom a Contribution has been received by Licensor and subsequently incorporated within the Work.

- 2. Grant of Copyright License. Subject to the terms and conditions of this License, each Contributor hereby grants to You a perpetual, worldwide, non-exclusive, no-charge, royalty-free, irrevocable copyright license to reproduce, prepare Derivative Works of, publicly display, publicly perform, sublicense, and distribute the Work and such Derivative Works in Source or Object form.
- 3. Grant of Patent License. Subject to the terms and conditions of this License, each Contributor hereby grants to You a perpetual, worldwide, non-exclusive, no-charge, royalty-free, irrevocable (except as stated in this section) patent license to make, have made, use, offer to sell, sell, import, and otherwise transfer the Work, where such license applies only to those patent claims licensable by such Contributor that are necessarily infringed by their Contribution(s) alone or by combination of their Contribution(s) with the Work to which such Contribution(s) was submitted. If You institute patent litigation against any entity (including a cross-claim or counterclaim in a lawsuit) alleging that the Work or a Contribution incorporated within the Work constitutes direct or contributory patent infringement, then any patent licenses granted to You under this License for that Work shall terminate as of the date such litigation is filed.
- 4. Redistribution. You may reproduce and distribute copies of the Work or Derivative Works thereof in any medium, with or without modifications, and in Source or Object form, provided that You meet the following conditions:
  - (a) You must give any other recipients of the Work or Derivative Works a copy of this License; and
  - (b) You must cause any modified files to carry prominent notices stating that You changed the files; and
  - (c) You must retain, in the Source form of any Derivative Works that You distribute, all copyright, patent, trademark, and attribution notices from the Source form of the Work, excluding those notices that do not pertain to any part of the Derivative Works; and
  - (d) If the Work includes a "NOTICE" text file as part of its distribution, then any Derivative Works that You distribute must include a readable copy of the attribution notices contained within such NOTICE file, excluding those notices that do not pertain to any part of the Derivative Works, in at least one of the following places: within a NOTICE text file distributed as part of the Derivative Works; within the Source form or documentation, if provided along with the Derivative Works; or, within a display generated by the Derivative Works, if and wherever such third-party notices normally appear. The contents of the NOTICE file are for informational purposes only and do not modify the License. You may add Your own attribution notices within Derivative Works that You distribute, alongside or as an addendum to the NOTICE text from the Work, provided that such additional attribution notices cannot be construed as modifying the License.

You may add Your own copyright statement to Your modifications

and may provide additional or different license terms and conditions for use, reproduction, or distribution of Your modifications, or for any such Derivative Works as a whole, provided Your use, reproduction, and distribution of the Work otherwise complies with the conditions stated in this License.

- 5. Submission of Contributions. Unless You explicitly state otherwise, any Contribution intentionally submitted for inclusion in the Work by You to the Licensor shall be under the terms and conditions of this License, without any additional terms or conditions. Notwithstanding the above, nothing herein shall supersede or modify the terms of any separate license agreement you may have executed with Licensor regarding such Contributions.
- 6. Trademarks. This License does not grant permission to use the trade names, trademarks, service marks, or product names of the Licensor, except as required for reasonable and customary use in describing the origin of the Work and reproducing the content of the NOTICE file.
- 7. Disclaimer of Warranty. Unless required by applicable law or agreed to in writing, Licensor provides the Work (and each Contributor provides its Contributions) on an "AS IS" BASIS, WITHOUT WARRANTIES OR CONDITIONS OF ANY KIND, either express or implied, including, without limitation, any warranties or conditions of TITLE, NON-INFRINGEMENT, MERCHANTABILITY, or FITNESS FOR A PARTICULAR PURPOSE. You are solely responsible for determining the appropriateness of using or redistributing the Work and assume any risks associated with Your exercise of permissions under this License.
- 8. Limitation of Liability. In no event and under no legal theory, whether in tort (including negligence), contract, or otherwise, unless required by applicable law (such as deliberate and grossly negligent acts) or agreed to in writing, shall any Contributor be liable to You for damages, including any direct, indirect, special, incidental, or consequential damages of any character arising as a result of this License or out of the use or inability to use the Work (including but not limited to damages for loss of goodwill, work stoppage, computer failure or malfunction, or any and all other commercial damages or losses), even if such Contributor has been advised of the possibility of such damages.
- 9. Accepting Warranty or Additional Liability. While redistributing the Work or Derivative Works thereof, You may choose to offer, and charge a fee for, acceptance of support, warranty, indemnity, or other liability obligations and/or rights consistent with this License. However, in accepting such obligations, You may act only on Your own behalf and on Your sole responsibility, not on behalf of any other Contributor, and only if You agree to indemnify, defend, and hold each Contributor harmless for any liability incurred by, or claims asserted against, such Contributor by reason of your accepting any such warranty or additional liability.

END OF TERMS AND CONDITIONS

APPENDIX: How to apply the Apache License to your work.

To apply the Apache License to your work, attach the following boilerplate notice, with the fields enclosed by brackets "[]" replaced with your own identifying information. (Don't include the brackets!) The text should be enclosed in the appropriate comment syntax for the file format. We also recommend that a file or class name and description of purpose be included on the same "printed page" as the copyright notice for easier identification within third-party archives.

Copyright [yyyy] [name of copyright owner]

Licensed under the Apache License, Version 2.0 (the "License"); you may not use this file except in compliance with the License. You may obtain a copy of the License at

http://www.apache.org/licenses/LICENSE-2.0

Unless required by applicable law or agreed to in writing, software distributed under the License is distributed on an "AS IS" BASIS, WITHOUT WARRANTIES OR CONDITIONS OF ANY KIND, either express or implied. See the License for the specific language governing permissions and limitations under the License.

## About this guide

For general information about the Derby documentation, such as a complete list of books, conventions, and further reading, see *Getting Started with Derby*.

For more information about Derby, visit the Derby website at <a href="http://db.apache.org/derby">http://db.apache.org/derby</a>. The website provides pointers to the Derby Wiki and other resources, such as the derby-users mailing list, where you can ask questions about issues not covered in the documentation.

## Purpose of this document

This guide describes how to use the Derby tools and utilities.

The tools and utilities covered in this guide include the following.

- ij
- sysinfo
- dblook
- SignatureChecker
- PlanExporter

### **Audience**

The audience for this guide includes several groups.

- Developers, who might use the tools when developing applications
- System administrators, who might use the tools to run scripts that perform administrative tasks such as backups or importing and exporting data
- End-users, who might use one of the tools to run ad-hoc queries against a database

## How this guide is organized

This guide includes the following sections.

What are the Derby tools and utilities?

Overview of the tools and utilities, and Derby and JDBC basics for new or infrequent users.

Using ij

How to get started with ij, a JDBC and SQL scripting tool.

• ij properties reference

Reference for ij properties.

• ij commands and errors reference

Reference for ij commands and errors.

sysinfo

Reference information on the utility that provides information about your Derby environment.

• dblook

Reference information for a utility that dumps the DDL of a user-specified database to either a console or a file.

SignatureChecker

Derby Tools and Utilities Guide

Reference information for a tool that identifies any SQL functions and procedures in a database that do not follow the SQL Standard argument matching rules.

• PlanExporter

Reference information for a tool that exports query plan data for further analysis.

Optional tools

Reference information for optional tools.

## What are the Derby tools and utilities?

The Derby tools and utilities are a set of routines supplied with Derby that are typically used to create, inspect, and update a Derby database.

For more complete information on developing a system using Derby, see the *Derby Developer's Guide*.

### Overview

Derby is a database management system (DBMS), accessed by applications through the JDBC API. Included with the product are some standalone Java tools and utilities that make it easier to use and develop applications for Derby.

These tools and utilities include:

- ij
  - ij is Derby's interactive JDBC scripting tool. It is a simple utility for running scripts against a Derby database. You can also use it interactively to run ad hoc queries. ij provides several commands for ease in accessing a variety of JDBC features.
  - ij can be used in an embedded or a client/server environment.
- sysinfo

sysinfo provides information about your version of Derby and your environment.

dblook

dblook is Derby's Data Definition Language (DDL) Generation Utility, more informally called a schema dump tool. It is a simple utility that dumps the DDL of a user-specified database to either a console or a file. The generated DDL can then be used for such things as recreating all or parts of a database, viewing a subset of a database's objects (for example, those which pertain to specific tables and schemas), or documenting a database's schema.

• SignatureChecker

The SignatureChecker tool identifies any SQL functions and procedures in a database that do not follow the SQL Standard argument matching rules.

### **Environment setup and the Derby tools**

The tools ij, sysinfo, dblook, and SignatureChecker can all be used in either an embedded or a client/server environment.

#### Java Platform, Standard Edition 6

All Derby tools require Java Platform, Standard Edition (Java SE) 6 or later.

### Classpath

The jar file derbyrun. jar simplifies the process of setting up the CLASSPATH environment variable to run Derby and the tools.

Adding this jar file to your classpath has the effect of putting all the Derby jar files in your classpath.

For details on using the Derby jar files for deploying applications, see the sections on deploying Derby applications in the *Derby Developer's Guide*.

## **About Derby databases**

A Derby database consists of platform-independent files stored in a directory that has the same name as the database.

### JDBC connection basics

Most of the Derby tools are JDBC applications. A JDBC application is one that uses the classes in the *java.sql* package to interact with a DBMS.

When you work with JDBC applications, you need to know about several concepts. The most basic is the *connection*. A *JDBC connection* is the object through which commands are sent to the Derby engine and responses are returned to the program. Establishing a connection to a specific database is done by specifying a appropriate database *URL*. The following sections provide background information to help in understanding the Derby database connection URL.

### JDBC drivers overview

Before a JDBC application connects to a database, it must cause the proper JDBC driver to be loaded in the Java session.

Derby provides the following JDBC drivers for use with the Derby database engine:

org.apache.derby.jdbc.EmbeddedDriver

For embedded environments, when Derby runs in the same JVM as the application. This is commonly referred to as the embedded drvier.

org.apache.derby.jdbc.ClientDriver

For client/server environments that use the Derby Network Server. This is commonly referred to as the Network Client driver.

You can use ij to connect to any database that supplies a JDBC driver. For those databases, you would need to load the supplied JDBC driver.

### **Database connection URLs**

A JDBC URL provides a way of identifying a database so that the appropriate driver recognizes it and connects to it. In the Derby documentation, a JDBC URL is referred to as a database connection URL.

After the driver is loaded, an application must specify the correct database connection URL to connect to a specific database. The Derby database connection URL allows you to accomplish tasks other than simply connecting.

For complete information about the database connection URL, see the *Derby Reference Manual* and the *Derby Developer's Guide*.

A JDBC URL always starts with jdbc:. After that, the format for the database connection URL depends on the JDBC driver.

Here is the format for the database connection URL for connecting to an existing Derby database using the embedded driver:

• jdbc:derby:databaseName;URLAttributes

The format for the database connection URL for connecting to an existing Derby database using the Network Client is:

• jdbc:derby://host:port/databaseName;URLAttributes

The italicized items stand for something the user fills in:

#### databaseName

The name of the database you want to connect to. The *databaseName* value can be either an absolute path name or a path name relative to *derby.system.home*, the system directory. The path separator in the connection URL is a forward slash (/), even in Windows path names. The database name value cannot contain a colon (:), except for the colon after the drive name in a Windows path name.

• URLAttributes

One or more of the supported attributes of the database connection URL, such as *upgrade=true*, *create=true* or *territory=II\_CC*. For more information, see "Setting attributes for the database connection URL" in the *Derby Reference Manual*.

host

The name of the machine where the server is running. It can be the name of the machine or the address.

port

The port number used by the server framework

#### **About Protocols**

Officially, the portion of the database connection URL called the protocol is <code>jdbc:</code>, just as <code>http://</code> is a protocol in web URLs. After that, <code>derby:</code> is officially the subprotocol, and anything else between <code>jdbc:derby:</code> and <code>databaseName</code> is called the subsubprotocol. See "Syntax of database connection URLs for applications with embedded databases" in the <code>Derby Reference Manual</code> for details. However, the subprotocol and subsubprotocol are informally considered part of the protocol. When you see references to the protocol in this manual, consider the protocol to be everything that comes before <code>databaseName</code>.

### **Tools and localization**

The Derby tools provide support for common localization features such as localized message files and GUI, locale-appropriate formatting of data, codesets, unicode identifiers and data, and database locales.

For general information about localizing Derby systems, see the *Derby Developer's Guide*.

### **About locales**

The Derby documentation refers to three locales.

Java system locale

This is the locale of your machine, which is automatically detected by your JVM. For Derby and Derby tools, the Java system locale determines the default locale.

Database locale

This is the locale associated with your database when it is created. By default, this is the same as the Java system locale. The database locale determines the language of database errors.

Tools session locale

This locale is associated with your session, when using Derby tools such as ij or dblook. This locale determines the language of messages, as well as the localized display format for numbers, dates, times, and timestamps. You can use the derby.ui.locale property to specify the session locale that should be used.

### **Database locale**

To specify a database locale, use the *territory=II\_CC* attribute on the URL connection when creating the database.

Note: You cannot modify a database's locale after the database has been created.

For information about database locales, see "Localizing Derby" in the *Derby Developer's Guide*.

### Specifying an alternate codeset

You can specify an alternate codeset for your tool session.

Use the derby.ui.codeset property when starting ij or dblook. This property can be useful when working with scripts created on a different system.

## Formatting display of locale-sensitive data

To display dates, timestamps, numbers, and times in the format of the ij Session locale, use the LocalizedDisplay command.

**Note:** These options do not change the way Derby*stores* locale-sensitive data, simply the way the tool displays the data.

The following example demonstrates the use of LocalizedDisplay in an en\_US locale:

## Using ij

- ij is Derby's interactive JDBC scripting tool. It is a simple utility for running scripts or interactive queries against a Derby database.
- ij is a Java application, which you start from a command window such as a Windows command prompt or a UNIX shell. ij provides several non-SQL commands for ease in accessing a variety of JDBC features for testing.

## Starting ij

Derby provides batch and shell scripts for users in Windows and UNIX environments that can be used to start i j.

By calling the appropriate script, you can start ij and be able to connect with a simple command. The scripts are found in the bin directory of your Derby installation. You can also customize the ij scripts to suit your environment.

If you are using Derby as a client/server environment, start the Network Server before connecting to the Derby database. (See "Starting the Network Server" in the *Derby Server and Administration Guide* for details.) You can start <code>ij</code> by running the <code>ij</code> scripts for your environment. Follow the instructions in "Setting up your environment" in *Getting Started with Derby* to set the <code>DERBY\_HOME</code> and <code>JAVA\_HOME</code> environment variables and to add <code>DERBY\_HOME/bin</code> to your path. Then use the following command:

#### ij [-p propertyFile] [inputFile]

Alternatively, set the <code>DERBY\_HOME</code> environment variable, then use one of these commands:

```
(UNIX) java [options] -jar $DERBY_HOME/lib/derbyrun.jar ij
[-p propertyFile] [inputFile]
```

```
(Windows) java [options] -jar %DERBY_HOME%\lib\derbyrun.jar ij
   [-p propertyFile] [inputFile]
```

```
java [options] org.apache.derby.tools.ij
[-p propertyFile] [inputFile]
```

If you use the last form of the command, be sure that derbyrun. jar is in your classpath.

If you need to use other classes in addition to derbyrun.jar, you cannot use the -cp argument or the CLASSPATH environment variable to set CLASSPATH variables when you are using the -jar argument to start the ij tool. If you want to run the ij tool with a custom classpath, you cannot use the -jar argument. Instead, you have to use the full class name to start the ij tool (java org.apache.derby.tools.ij).

The command line items are:

• java

Start the JVM.

options

The options that the JVM uses. You can use the -D option to set ij properties (see Starting ij using properties) or system properties, such as Derby properties.

propertyFile

A file you can use to set ij properties (instead of the -D option). The property file should be in the format created by the java.tools.Properties.save methods, which is the same format as the derby.properties file.

• inputFile

A file from which to read commands. The <code>ij</code> tool exits at the end of the file or an <code>exit</code> command. Using an input file causes <code>ij</code> to print out the commands as it runs them. If you reroute standard input, <code>ij</code> does not print out the commands. If you do not supply an input file, <code>ij</code> reads from the standard input.

For detailed information about inj commands, see ij commands and errors reference.

## Creating a database using ij

You can create a Derby database from within the ij tool.

1. To create a database with the ij tool, type the following command:

```
ij> connect 'jdbc:derby:testdb;create=true';
```

This command creates a database called testdb in the current directory, populates the system tables, and connects to the database. You can then run any SQL statements from the ij command line.

## Starting ij using properties

You can set ij properties in any of the following ways.

- By using the -D option on the command line
- By specifying a properties file using the -p propertyfile option on the command line

**Remember:** ij property names are case-sensitive, while commands are case-insensitive.

### **Examples**

The following examples illustrate how to use ij properties.

To start ij by using a properties file called ij.properties, use a command like the following (with the addition of the file paths):

```
java -jar derbyrun.jar -p ij.properties
```

To start ij with an ij.maximumDisplayWidth of 1000:

```
java -Dij.maximumDisplayWidth=1000 -jar derbyrun.jar
```

To start ij with an ij.protocol of jdbc:derby: and an ij.database of sample, use the following command:

```
java -Dij.protocol=jdbc:derby: -Dij.database=sample derbyrun.jar
```

To start ij with two named connections, using the ij.connection.connectionName property, use a command like the following:

```
java -Dij.connection.sample=jdbc:derby:sample \
-Dij.connection.History=jdbc:derby:History \
-Dderby.system.home=c:\derby\demo\databases \
-jar c:\derby\lib\derbyrun.jar
```

To see a list of connection names and the URLs used to connect to them, use the following command. (If there is a currently active connection, it will appear with an asterisk (\*) after its name.)

## Getting started with ij

This section discusses the use of the ij tool.

### Connecting to a Derby database

To connect to a Derby database, you must perform the following steps.

- 1. Start the JVM.
- 2. Load the appropriate driver.
- 3. Create a connection by providing a valid database connection URL.

When you use ij interactively to connect to a Derby database, you generally supply connection information on the full database connection URL. ij automatically loads the appropriate driver based on the syntax of the URL. The following example shows how to connect in this way by using the Connect command and the embedded driver:

```
java org.apache.derby.tools.ij
ij version 10.13
ij> connect 'jdbc:derby:sample';
ij>
```

If the URL entered contains Network Client information, the Connect command loads the Network Client driver:

```
java org.apache.derby.tools.ij
ij version 10.13
ij> connect 'jdbc:derby://localhost:1527/sample';
ij>
```

**Note:** In these and subsequent examples, the databases are created in the *derby.system.home* directory. For more information on the System Directory, see the *Derby Developer's Guide*.

ij provides alternate methods of specifying part or all of a connection URL: the ij.protocol, ij.database, and ij.connection.connectionName properties. These properties are often used when a script is being used and the database path name or the driver name is not known until runtime. The properties can also to used to shorten the amount of information that must be provided with the connection URL. The following are some examples of different ways to supply the connection information:

Supplying full connection information on the command line

Specifying one of the following properties along with a valid connection URL on the ij command line starts ij with the connection already active. This mechanism is often used when running a SQL script, so that the database path name can be specified at runtime.

ij.database: Opens a connection using the URL provided

• ij.connection.connectionName: Used to open one or more connections. The property can appear multiple times on the command line with different connectionNames and the same or different URLs.

This example shows how to create the database myTours and run the script ToursDB\_schema.sql by specifying the database URL using the ij.database property.

Defining a Protocol and using a "short form" URL

You can specify a default URL protocol and subprotocol by setting the property ij.protocol or using the Protocol command. This allows you to make a connection by specifying only the database name. This "short form" of the database connection URL defaults the protocol (For more information, see About Protocols).

This example uses the Protocol command and a "short form" connection URL:

```
java org.apache.derby.tools.ij
ij version 10.13
ij> protocol 'jdbc:derby:';
ij> connect 'sample';
ij>
```

Specifying an alternate driver

If you are using the drivers supplied by Derby, you can specify the driver names listed in JDBC drivers overview. However, the Derby drivers are implicitly loaded when a supported protocol is used, so specifying them is usually redundant. You may find it useful to specify the driver if you need to reload it after you have shut down the Derby engine and deregistered the driver.

To load a driver explicitly, use the ij command Driver or specify the JVM system property jdbc.drivers.

### The ij Driver name and connection URL

The following table summarizes the different ways to specify the driver name and database connection URL.

Table 1. Specifying the driver name and database connection URL

| Action                        | System<br>Property | ij Property                                                                                                    | ij Command                              |
|-------------------------------|--------------------|----------------------------------------------------------------------------------------------------|-----------------------------------------|
| Loading the driver implicitly | None               | <pre>ij.connection.connectionName (plus full URL), ij.database (plus full URL), ij.protocol, ij.protocol.protocolName (plus protocol clause in Connect command)</pre> | Protocol,<br>Connect (plus<br>full URL) |

| Action                                       | System<br>Property | ij Property                                          | ij Command |
|----------------------------------------------|--------------------|------------------------------------------------------|------------|
| Loading the driver explicitly                | jdbc.driv          | None                                                 | Driver     |
| Specifying<br>the database<br>connection URL | None               | <pre>ij.connection.connectionName, ij.database</pre> | Connect    |

### Using ij commands

The primary purpose of ij is to allow the execution of Derby SQL statements interactively or by means of scripts.

Since SQL statements can be quite long, ij uses the semicolon to mark the end of a statement or command. All statements and commands must be terminated with a semicolon. If you press Return before terminating a statement or command, ij places a continuation character (>) at the beginning of the next line.

- ij uses properties, listed in ij properties reference, to simplify its use.
- ij also recognizes specialized commands that provide additional features, such as the ability to create and test cursors and prepared statements, transaction control, and more. For complete information about ij commands, see ij commands and errors reference.

### Other uses for ij

ij is a JDBC-neutral scripting tool with a small command set. It can be used to access any JDBC driver and any database accessible through that driver.

The main benefit of a tool such as ij is that it is easy to run scripts for creating a database schema and automating other repetitive database tasks.

In addition, ij accepts and processes SQL commands interactively for ad hoc database access.

### Running ij scripts

You can run scripts in ij in any of the following ways.

• Name an input file as a command-line argument.

For example:

java org.apache.derby.tools.ij myscript.sql

· Redirect standard input to come from a file.

For example:

java org.apache.derby.tools.ij < myscript.sql</pre>

• Use the Run command from the ij command line.

For example:

```
ij> run 'myscript.sql';
```

**Note:** If you name an input file as a command-line argument or if you use the Run command, ij echoes input from a file. If you redirect standard input to come from a file, ij does not echo commands.

You can save output in any of the following ways:

• By redirecting output to a file:

java org.apache.derby.tools.ij myscript.sq1 > myoutput.txt
• By setting the ij.outfile property:

java -Dij.outfile=myoutput.txt org.apache.derby.tools.ij
 myscript.sql

ij exits when you enter the Exit command or, if executing a script, when the
end of the command file is reached. When you use the Exit command, ij
automatically shuts down an embedded Derby system by issuing a connect
jdbc:derby:;shutdown=true request. It does not shut down Derby if it is running in
a server framework.

## ij properties reference

When starting up ij, you can specify properties on the command line or in a properties file.

See Starting ij using properties for details.

## ij.connection.connectionName property

The ij.connection.connectionName property creates a named connection to the given database connection URL when ij starts up.

The property is equivalent to the Connect AS Identifier command. The database connection URL can be of the short form if an ij.protocol is specified. This property can be specified more than once per session, creating multiple connections. When ij starts, it displays the names of all the connections created in this way. It also displays the name of the current connection, if there is more than one, in the ij prompt.

### **Syntax**

### ij.connection.connectionName=databaseConnectionURL

When specified on the command line, the *databaseConnectionURL* should not be enclosed in single quotes. However, if the database path contains special characters (such as a space), it must be enclosed in double quotes.

### **Example**

This example connects to the existing database sample and creates, then connects to, the database anotherDB.

```
java -Dij.connection.sample1=jdbc:derby:sample \
-Dij.connection.anotherConn=jdbc:derby:anotherDB;create=true \
org.apache.derby.tools.ij
ij version 10.13
ANOTHERCONN* - jdbc:derby:anotherDB;create=true
SAMPLE1 - jdbc:derby:sample
* = current connection
ij(ANOTHERCONN)>
```

### See also

Connect command

## ij.database property

The ij.database property creates a connection to the database specified by the property when ij starts up.

You can specify the complete connection URL (including protocol) with this property, or you can specify just the database path name and URL attributes if you also specify ij.protocol on the command line. After it boots, ij displays the generated name of the connection made with this property.

### **Syntax**

### ij.database=databaseConnectionURL

The database path name value in the *databaseConnectionURL* can be either an absolute path name or a path name relative to *derby.system.home*. For example, thisdb,

databases/thisDB, and c:/databases/2014/january/thisDB can all be valid values.

The path separator in the connection URL is a forward slash (/), even in Windows path names. The database name value cannot contain a colon (:), except for the colon after the drive name in a Windows path name.

When specified on the command line, the *databaseConnectionURL* should not be enclosed in single quotes. However, if the connection URL contains special characters (such as a space, or a semicolon on a UNIX system), it must be enclosed in double quotes.

### Example

```
java -Dij.protocol=jdbc:derby: \
-Dij.database="wombat;create=true" org.apache.derby.tools.ij
ij version 10.13
CONNECTION0* - jdbc:derby:wombat
* = current connection
ij>
```

## ij.dataSource property

The ij.dataSource property specifies the datasource to be used to access the database.

When specifying a datasource, ij does not use the DriverManager mechanism to establish connections.

### **Syntax**

When you set the ij.dataSource property, ij will automatically try to connect to a database. To establish a connection to a specific database using ij.dataSource, set the ij.dataSource.databaseName property. If you do not set this property, ij will start with an error. If you want to create the database, specify the ij.dataSource.createDatabase property as well as ij.dataSource.databaseName. Do not specify ij.protocol when setting ij.dataSource, as that would activate the DriverManager mechanism.

```
ij.dataSource=datasourceClassName
ij.dataSource.databaseName=databaseName
[ij.dataSource.createDatabase=create]
```

If you do not specify ij.dataSource.databaseName and get an error indicating no database was found, you can still connect to a database by using ij's Connect command. You should not specify the protocol (for example, jdbc:derby:) in the connect command when using ij.dataSource.

#### **Example**

In the following example, ij connects to a database named sample using an EmbeddedDataSource. The sample database is created if it does not already exist.

```
java -Dij.dataSource=org.apache.derby.jdbc.EmbeddedDataSource \
-Dij.dataSource.databaseName=sample \
-Dij.dataSource.createDatabase=create org.apache.derby.tools.ij
ij version 10.13
CONNECTION0*
* = current connection
ij>
```

#### See also

For more information about DataSources, refer to the JDBC documentation in the Derby API documentation and to "JDBC reference" in the *Derby Reference Manual*, and to "Using Derby as a Java EE Resource Manager" in the *Derby Developer's Guide*.

## ij.exceptionTrace property

The ij.exceptionTrace property specifies whether ij should display a full exception stack trace when exceptions occur.

The default setting is false.

### **Syntax**

```
ij.exceptionTrace={ false | true }
```

### Example

In the following example, ij is started with the ij.exception Trace property set to true

```
java -Dij.exceptionTrace=true org.apache.derby.tools.ij
ij version 10.13
ij> connect 'jdbc:derby:wombat';
ERROR XJ004: Database 'wombat' not found.
SQL Exception: Database 'wombat' not found.
       at.
 org.apache.derby.impl.jdbc.SQLExceptionFactory.getSQLException(SQLExceptionFactory.jav
 org.apache.derby.impl.jdbc.SQLExceptionFactory.getSQLException(SQLExceptionFactory.jax
 org.apache.derby.impl.jdbc.Util.generateCsSQLException(Util.java:228)
 org.apache.derby.impl.jdbc.Util.generateCsSQLException(Util.java:223)
 org.apache.derby.impl.jdbc.EmbedConnection.newSQLException(EmbedConnection.java:3198)
 org.apache.derby.impl.jdbc.EmbedConnection.handleDBNotFound(EmbedConnection.java:766)
 org.apache.derby.impl.jdbc.EmbedConnection.<init>(EmbedConnection.java:436)
 org.apache.derby.jdbc.InternalDriver.getNewEmbedConnection(InternalDriver.java:647)
 org.apache.derby.jdbc.InternalDriver.connect(InternalDriver.java:301)
 org.apache.derby.jdbc.InternalDriver.connect(InternalDriver.java:932)
       at
 org.apache.derby.jdbc.AutoloadedDriver.connect(AutoloadedDriver.java:147)
       at java.sql.DriverManager.getConnection(DriverManager.java:571)
       at java.sql.DriverManager.getConnection(DriverManager.java:187)
       at org.apache.derby.impl.tools.ij.ij.dynamicConnection(ij.java:1486)
       at org.apache.derby.impl.tools.ij.ij.ConnectStatement(ij.java:1316)
       at org.apache.derby.impl.tools.ij.ij.ijStatement(ij.java:1101)
 org.apache.derby.impl.tools.ij.utilMain.runScriptGuts(utilMain.java:347)
       at org.apache.derby.impl.tools.ij.utilMain.go(utilMain.java:245)
       at org.apache.derby.impl.tools.ij.Main.go(Main.java:229)
       at org.apache.derby.impl.tools.ij.Main.mainCore(Main.java:184)
       at org.apache.derby.impl.tools.ij.Main.main(Main.java:75)
       at org.apache.derby.tools.ij.main(ij.java:59)
       at org.apache.derby.iapi.tools.run.main(run.java:53)
Caused by: ERROR XJ004: Database 'wombat' not found.
       at
 org.apache.derby.iapi.error.StandardException.newException(StandardException.java:290)
 org.apache.derby.impl.jdbc.SQLExceptionFactory.wrapArgsForTransportAcrossDRDA(SQLExceptionFactory.wrapArgsForTransportAcrossDRDA(SQLExceptionFactory.wrapArgsForTransportAcrossDrDA(SQLExceptionFactory.wrapArgsForTransportAcrossDrDA(SQLExceptionFactory.wrapArgsFo
```

org.apache.derby.impl.jdbc.SQLExceptionFactory.getSQLException(SQLExceptionFactory.jav

```
... 22 more
```

## ij.maximumDisplayWidth property

The ij.maximumDisplayWidth property specifies the maximum number of characters used to display any column.

The default value is 128. Values with display widths longer than the maximum are truncated and terminated with an ampersand (&) character.

### **Syntax**

ij.maximumDisplayWidth=numberOfCharacters

### **Example**

java -Dij.maximumDisplayWidth=1000 org.apache.derby.tools.ij

### See also

MaximumDisplayWidth command

## ij.outfile property

The ij.outfile property specifies a file to which the system should direct output for a session.

Specify the file name relative to the current directory, or specify the absolute path.

### **Syntax**

ij.outfile=fileName

### **Example**

java -Dij.outfile=out.txt org.apache.derby.tools.ij myscript.sql

## ij.password property

The ij.password property specifies the password used to make connections.

This property is used in conjunction with the ij.user property to authenticate a connection. If authentication is not active, these properties are ignored.

### Syntax

ij.password=password

### Example

java -Dij.user=me -Dij.password=mine org.apache.derby.tools.ij

#### See also

See the *Derby Security Guide* for more information on Derby authentication and security.

## ij.protocol property

The ij.protocol property specifies the default protocol and subprotocol portions of the database connection URL for connections.

The Derby protocol is:

```
jdbc:derby:
```

The property allows you to use a short form of a database name in a connection URL.

### **Syntax**

ij.protocol=protocolForEnvironment

### **Example**

```
java -Dij.protocol=jdbc:derby: org.apache.derby.tools.ij
ij version 10.13
ij> Connect 'newDB;create=true';
ij>
```

### See also

Protocol command

## ij.protocol.protocolName property

The ij.protocol.protocolName property is similar to the ij.protocol property. The only difference is that it associates a name with the value, thus allowing you to define and use more than one protocol.

### **Syntax**

ij.protocol.protocolName=protocolForEnvironment

### **Example**

```
java -Dij.protocol.derby=jdbc:derby: \
-Dij.protocol.emp=jdbc:derby: org.apache.derby.tools.ij
ij version 10.13
ij> Connect 'newDB' protocol derby as new;
ij>
```

### See also

- ij.protocol property
- · Protocol command
- Connect command

## ij.showErrorCode property

The ij.showErrorCode property specifies whether ij should display the SQLException ErrorCode value with error messages.

The default value is false.

Error codes denote the severity of the error.

### **Syntax**

```
ij.showErrorCode={ false | true }
```

### **Example**

```
java -Dij.showErrorCode=true -Dij.protocol=jdbc:derby: \
org.apache.derby.tools.ij
ij version 10.13
ij> Connect 'sample';
ij> VLUES 1;
ERROR 42X01: Syntax error: Encountered "VLUES" at line 1, column 1.
(errorCode = 30000)
...
ij>
```

#### See also

See "Derby exception messages and SQL states" in the Derby Reference Manual.

## ij.showNoConnectionsAtStart property

The ij.showNoConnectionsAtStart property specifies whether the connections message should be displayed when ij is started.

The default is false; that is, a message is displayed that indicates the current connections, if any.

### **Syntax**

```
ij.showNoConnectionsAtStart={ false | true }
```

### Example

In the following example, ij connects to a previously created database named sample using an EmbeddedDataSource. The property ij.showNoConnectionsAtStart is set to true in the first session of the example and to false in the second session.

```
java -Dij.dataSource=org.apache.derby.jdbc.EmbeddedDataSource \
-Dij.dataSource.databaseName=sample -Dij.showNoConnectionsAtStart=true \
org.apache.derby.tools.ij
ij version 10.13
ij> disconnect;
ij> exit;

java -Dij.dataSource=org.apache.derby.jdbc.EmbeddedDataSource \
-Dij.dataSource.databaseName=sample -Dij.showNoConnectionsAtStart=false \
org.apache.derby.tools.ij
ij version 10.13
CONNECTIONO*
* = current connection
ij> disconnect;
ij> exit;
```

## ij.showNoCountForSelect property

The ij.showNoCountForSelect property specifies whether to display messages indicating the number of rows selected.

The default is false; that is, if the property is not set, select count messages are displayed.

### **Syntax**

```
ij.showNoCountForSelect={ false | true }
```

### **Example**

In the following example, ij is first started with the ij.showNoCountForSelect property set to true, then with the property set to false.

```
java -Dij.showNoCountForSelect=true org.apache.derby.tools.ij
ij version 10.13
ij> connect 'jdbc:derby:sample';
ij> create table t1 (c1 int);
0 rows inserted/updated/deleted
ij> insert into t1 values 1, 2, 3;
3 rows inserted/updated/deleted
ij> select * from t1;
C1
```

## ij.URLCheck property

The ij.URLCheck property specifies whether ij should check for invalid or non-Derby URL attributes when you are using the embedded driver.

Set this property to false to prevent ij from validating URL attributes. The default value is true.

When the ij.URLCheck property is set to true, you are notified whenever a connection URL contains an incorrectly specified attribute. For example, if the attribute name is misspelled or has an incorrect case, ij prints a message.

**Note:** ij checks attribute *values* if the attribute has pre-defined values. For example, the attribute *shutdown* has the pre-defined values of true or false. If you try to set the attribute *shutdown* to a value other than true or false, ij displays an error. For example:

```
ij> Connect 'jdbc:derby:anyDB;shutdown=rue';
ERROR XJ05B: JDBC attribute 'shutdown' has an invalid value 'rue',
valid values are '{true|false}'.
ij>
```

### **Syntax**

```
ij.URLCheck={ false | true }
```

### Example

By default, ij displays messages about invalid attributes:

```
java org.apache.derby.tools.ij
ij version 10.13
ij> connect 'mydb;uSer=naomi';
URL Attribute [uSer=naomi]
   Case of the Derby attribute is incorrect.
```

The following command line turns off URL attribute checking in ij.

```
java -Dij.URLCheck=false org.apache.derby.tools.ij
ij version 10.13
ij> connect 'mydb;uSer=naomi';
ij>
```

Typically, you would only explicitly turn off the URL checker if you were using ij with a non-Derby JDBC driver or database.

#### **Notes**

The URL checker does not check the validity of properties, only database connection URL *attributes*.

For a list of attributes, see "Setting attributes for the database connection URL" in the *Derby Reference Manual*. Because the ij.URLCheck property is valid only with the embedded driver, it does not apply to attributes such as *securityMechanism=value*, *ssl=sslMode*, and the attributes related to tracing.

## ij.user property

The ij.user property specifies the login name used to establish the connection.

This property is used in conjunction with the ij.password property to authenticate a connection. If authentication is not active, these properties are ignored.

When you supply a username, you need to be aware of the database schema. When you connect using ij.user, the default database schema applied to all SQL statements is the same as the user ID provided, even if the schema does not exist. Use the SET SCHEMA statement to change the default when the schema does not match the username. Alternately, you can fully qualify the database objects referred to in the SQL statements. If no user is specified, no SET SCHEMA statement has been issued, or SQL statements do not include the schema name, all database objects are assumed to be under the APP schema.

### **Syntax**

#### ij.user=username

### Example

```
java -Dij.user=me -Dij.password=mine org.apache.derby.tools.ij
ij version 10.13
ij> connect 'jdbc:derby:sampleDB';
ij> set schema finance;
ij> select * from accounts;
```

### See also

See the Derby Security Guide for more information on Derby authentication and security.

## derby.ui.codeset property

The derby.ui.codeset property specifies an alternative supported character encoding value when you use one of the Derby tools with a language not supported by your default system.

This property is commonly used in conjunction with the derby.ui.locale property.

#### **Syntax**

```
derby.ui.codeset=derbyval
```

where *derbyval* is a supported character encoding value, such as UTF8 (see the table later in this topic).

### **Example**

```
The following command runs ij using the Japanese locale (derby.ui.locale=ja_JP) and Japanese Latin Kanji mixed encoding (derby.ui.codeset=Cp939):
```

```
java -Dderby.ui.locale=ja_JP -Dderby.ui.codeset=Cp939 \
-Dij.protocol=jdbc:derby: org.apache.derby.tools.ij
```

The following table contains a sampling of character encodings. Supported encodings vary from product to product. For example, to see the full list of character encodings that are supported by the Java Platform, Standard Edition 7 Software Development Kit, go to <a href="http://docs.oracle.com/javase/7/docs/technotes/guides/intl/encoding.doc.html">http://docs.oracle.com/javase/7/docs/technotes/guides/intl/encoding.doc.html</a>.

Table 2. Sample character encodings

| Character Encoding | Explanation                  |
|--------------------|------------------------------|
| 8859_1             | ISO Latin-1                  |
| 8859_2             | ISO Latin-2                  |
| 8859_7             | ISO Latin/Greek              |
| Cp1257             | Windows Baltic               |
| Cp1258             | Windows Vietnamese           |
| Cp437              | PC Original                  |
| EUCJIS             | Japanese EUC                 |
| GB2312             | GB2312-80 Simplified Chinese |
| JIS                | JIS                          |
| KSC5601            | KSC5601 Korean               |
| MacCroatian        | Macintosh Croatian           |
| MacCyrillic        | Macintosh Cyrillic           |
| SJIS               | PC and Windows Japanese      |
| UTF8               | Standard UTF-8               |

## derby.ui.locale property

The derby.ui.locale property specifies an alternative supported locale name when you use one of the Derby tools with a language not supported by your default system.

The locale determines the localized display format for numbers, dates, times, and timestamps, as well as the language of the messages from the Derby tools.

This property is commonly used in conjunction with the derby .ui.codeset property.

### **Syntax**

#### derby.ui.locale=derbyval

where *derbyval* is a supported locale name, in the form *II\_CC*, where *II* is the two-letter language code, and *CC* is the two-letter country code; for example, ja\_JP.

### **Example**

The following command runs ij using the Japanese locale (derby.ui.locale=ja\_JP) and Japanese Latin Kanji mixed encoding (derby.ui.codeset=Cp939):

```
java -Dderby.ui.locale=ja_JP -Dderby.ui.codeset=Cp939 \
-Dij.protocol=jdbc:derby: org.apache.derby.tools.ij
```

Language codes consist of a pair of lowercase letters that conform to ISO 639-1. The following table shows some examples.

Table 3. Sample language codes

| Language Code | Description |
|---------------|-------------|
| de            | German      |
| en            | English     |
| es            | Spanish     |
| ja            | Japanese    |

To see a full list of ISO 639 codes, go to http://www.loc.gov/standards/iso639-2/php/code\_list.php.

Country codes consist of two uppercase letters that conform to ISO 3166. The following table shows some examples.

Table 4. Sample country codes

| Country Code | Description   |
|--------------|---------------|
| DE           | Germany       |
| US           | United States |
| ES           | Spain         |
| MX           | Mexico        |
| JP           | Japan         |

A copy of ISO 3166 can be found at

http://userpage.chemie.fu-berlin.de/diverse/doc/ISO\_3166.html.

## ij commands and errors reference

This section describes the commands and errors within the ij tool.

## ij commands

ij accepts several commands to control its use of JDBC.

It recognizes a semicolon as the end of an ij or SQL command; it treats semicolons within SQL comments, strings, and delimited identifiers as part of those constructs, not as the end of the command. A semicolon is required at the end of an ij or SQL statement.

All ij commands, identifiers, and keywords are case-insensitive.

Commands can span multiple lines without any special escaping for the ends of lines. This means that if a string spans a line, the new lines will appear in the value in the string.

ij treats any command that it does not recognize as an SQL command to be passed to the underlying connection, so syntactic errors in ij commands will cause them to be handed to the SQL engine and will probably result in SQL parsing errors.

### Conventions for ij examples

Examples in this document show input from the keyboard or a file in bold text and console output from the command prompt or the ij application in regular text.

```
java -Dij.protocol=jdbc:derby: org.apache.derby.tools.ij
ij version 10.13
ij> connect 'menuDB;create=true';
ij> CREATE TABLE menu(course CHAR(10), item CHAR(20), price INTEGER);
0 rows inserted/updated/deleted
ij> disconnect;
ij> exit;
```

## ij SQL command behavior

Any commands other than those documented in the ij command reference are handed to the current connection to execute directly.

The statement's closing semicolon, used by ij to determine that it has ended, is not passed to the underlying connection. Only one statement at a time is passed to the connection. If the underlying connection itself accepts semicolon-separated statements (which Derby does not), they can be passed to the connection using ij's Execute command to pass in a command string containing semicolon-separated commands.

ij uses the result of the JDBC execute request to determine whether it should print a number-of-rows message or display a result set.

If a JDBC execute request causes an exception, it displays the *SQLState*, if any, and an error message.

Setting the ij property ij. showErrorCode to true displays the SQLException's error code (see ij properties reference).

The number-of-rows message for inserts, updates, and deletes conforms to the JDBC specification for any SQL statement that does not have a result set. DDL (data definition language) commands typically report "0 rows inserted/updated/deleted" when they successfully complete.

To display a result set, ij formats a banner based on the JDBC *ResultSetMetaData* information returned from *getColumnLabel* and *getColumnWidth*. Long columns wrap the screen width, using multiple lines. An & character denotes truncation (ij limits displayed width of a column to 128 characters by default; see MaximumDisplayWidth command).

- ij displays rows as it fetches them. If the underlying DBMS materializes rows only as they are requested, ij displays a partial result followed by an error message if there is a error in fetching a row partway through the result set.
- ${\tt ij}$  verifies that a connection exists before issuing statements against it and does not execute SQL when no connection has yet been made.

There is no support in ij for the JDBC feature multiple result sets.

### ij command example

### **Absolute command**

The Absolute command moves the cursor to the row specified by the *int* argument, then fetches the row.

The command displays a banner and the values of the row. The cursor must have been created with the Get Scroll Insensitive Cursor command.

### **Syntax**

```
ABSOLUTE int Identifier
```

### Example

### After Last command

The After Last command moves the cursor to after the last row, then fetches the row.

Since there is no current row, it returns the message No current row.

The cursor must have been created with the Get Scroll Insensitive Cursor command.

### **Syntax**

```
AFTER LAST Identifier
```

#### Example

```
ij> get scroll insensitive cursor scrollCursor as
'SELECT * FROM menu FOR UPDATE OF price';
ij> after last scrollcursor;
No current row
```

## **Async command**

The Async command lets you execute an SQL statement in a separate thread.

This command is used in conjunction with the Wait For command to get the results.

### **Syntax**

```
ASYNC Identifier String
```

You supply the SQL statement, which is any valid SQL statement, as a *String*. The *Identifier* you must supply for the async SQL statement is used in the Wait For command and is a case-insensitive ij identifier. An identifier that does not specify a *connectionName* must not be the same as any other identifier for an async statement on the current connection; an identifier that specifies a *connectionName* must not be the same as any other identifier for an async statement on the designated connection. You cannot reference a statement previously prepared and named by the ijPrepare command in this command.

ij creates a new thread in the current or designated connection to issue the SQL statement. The separate thread is closed once the statement completes.

### **Examples**

```
ij> async aInsert 'INSERT into menu values (''entree'',''chicken'',11)';
ij> INSERT INTO menu VALUES ('dessert','ice cream',3);
1 rows inserted/updated/deleted.
ij> wait for aInsert;
1 rows inserted/updated/deleted.
-- the result of the asynchronous insert
ij> connect 'jdbc:derby:memory:dummy;create=true;user=john'
   as john_conn;
ij> create table john_tbl (c int);
0 rows inserted/updated/deleted
ij> insert into john_tbl values(1),(2),(3);
3 rows inserted/updated/deleted
ij> connect 'jdbc:derby:memory:dummy;user=fred' as fred_conn;
ij(FRED_CONN) > async john_async @ john_conn 'select * from john_tbl';
ij(FRED_CONN)> wait for john_async @ john_conn;
1
2
3
3 rows selected
ij(FRED_CONN)>
```

### Autocommit command

The Autocommit command turns the connection's auto-commit mode on or off.

JDBC specifies that the default auto-commit mode is ON. Certain types of processing require that auto-commit mode be OFF. For information about auto-commit, see the Derby Developer's Guide.

If auto-commit mode is changed from off to on when there is a transaction outstanding, that work is committed when the current transaction commits, not at the time auto-commit

is turned on. Use Commit or Rollback before turning on auto-commit when there is a transaction outstanding, so that all prior work is completed before the return to auto-commit mode.

### **Syntax**

```
AUTOCOMMIT { ON | OFF }
```

### Example

```
ij> autocommit off;
ij> DROP TABLE menu;
0 rows inserted/updated/deleted
ij> CREATE TABLE menu (course CHAR(10), item CHAR(20), price INT);
0 rows inserted/updated/deleted
ij> INSERT INTO menu VALUES ('entree', 'lamb chop', 14),
('dessert', 'creme brulee', 6),
('appetizer', 'baby greens', 7);
3 rows inserted/updated/deleted
ij> commit;
ij> autocommit on;
ij>
```

## **Before First command**

The Before First command moves the cursor to before the first row, then fetches the row.

Since there is no current row, it returns the message No current row.

The cursor must have been created with the Get Scroll Insensitive Cursor command.

#### **Syntax**

```
BEFORE FIRST int Identifier
```

### **Example**

```
ij> get scroll insensitive cursor scrollCursor as
'SELECT * FROM menu FOR UPDATE OF price';
ij> before first scrollcursor;
No current row
```

## Close command

The Close command closes the named cursor.

The cursor must have previously been successfully created with ij's Get Cursor or Get Scroll Insensitive Cursor command.

#### **Syntax**

```
CLOSE Identifier
```

```
dessert | creme brulee | 6
ij> close menuCursor;
ij>
```

## **Commit command**

The Commit command issues a *java.sql.Connection.commit* request.

Use this command only if auto-commit is off. A *java.sql.Connection.commit* request commits the currently active transaction and initiates a new transaction.

#### **Syntax**

COMMIT

### Example

```
ij> commit;
ij>
```

## **Connect command**

The Connect command connects to the database indicated by the *ConnectionURLString* argument.

Specifically, the command takes the value of the *ConnectionURLString* (the database connection URL) and issues a *getConnection* request using *java.sql.DriverManager* or a *javax.sql.DataSource* implementation (see the ij.dataSource property) to set the current connection to that database connection URL.

You have the option of specifying a name for your connection. Use the <u>Set</u> <u>Connection</u> command to switch between connections. If you do not name a connection, the system generates a name automatically.

You also have the option of specifying a named protocol previously created with the Protocol command or the ij.protocol.protocolName property.

If the connection requires a user name and password, supply those with the optional user and password parameters.

If the command succeeds, the connection becomes the current one, and ij displays a new prompt for the next command to be entered. If you have more than one open connection, the name of the connection appears in the prompt.

All further commands are processed against the new, current connection.

#### **Syntax**

```
CONNECT ConnectionURLString [ PROTOCOL Identifier ]
[ AS Identifier ] [ USER String PASSWORD String ]
```

```
ij> connect 'jdbc:derby:menuDB;create=true';
ij> -- we create a new table in menuDB:
CREATE TABLE menu(course CHAR(10), item CHAR(20), price INTEGER);
ij> protocol 'jdbc:derby:';
ij> connect 'sample' as sample1;
ij(SAMPLE1)> connect 'newDB;create=true' as newDB;
ij(NEWDB)> show connections;
CONNECTIONO - jdbc:derby:menuDB
NEWDB* - jdbc:derby:anotherDB
SAMPLE1 - jdbc:derby:newDB
ij>
```

```
ij> connect 'jdbc:derby:sample' user 'sa' password 'cloud3x9';
ij>
ij> protocol 'jdbc:derby:';
ij> connect 'memory:sample;create=true';

ij> protocol 'jdbc:derby:memory:';
ij> connect 'sample;create=true';
```

## **Describe** command

The Describe command provides a decription of the specified table or view.

For a list of tables in the current schema, use the Show Tables command. For a list of views in the current schema, use the Show Views command. For a list of available schemas, use the Show Schemas command.

If the table or view is in a particular schema, qualify it with the schema name. If the table or view name is case-sensitive, enclose it in single quotes. You can display all the columns from all the tables and views in a single schema in a single display by using the wildcard character '\*'. See the examples below.

#### **Syntax**

```
DESCRIBE { table-Name | view-Name }
```

#### **Examples**

```
ij> describe airlines;
COLUMN_NAME
 | TYPE_NAME | DEC& | NUM& | COLUM& | COLUMN_DEF | CHAR_OCTE& | IS_NULL&
____
AIRLINE
                     CHAR
                               NULL NULL 2
                                                 I NITIT.T.
                                                             4
                                                                        NO
AIRLINE_FULL
                     VARCHAR
                                |NULL|NULL|24
                                                 NULL
                                                             48
                                                                         YES
BASIC_RATE
                     DOUBLE
                                NULL 2
                                          52
                                                 NULL
                                                             NULL
                                                                         YES
DISTANCE_DISCOUNT
                                NULL 2
                                                 NULL
                                                             NULL
                     DOUBLE
                                          52
                                                                         YES
BUSINESS_LEVEL_FACT& | DOUBLE
                                NULL 2
                                          52
                                                 NULL
                                                             NULL
                                                                         YES
                                NULL 2
FIRSTCLASS_LEVEL_FA& | DOUBLE
                                          52
                                                 NULL
                                                             NULL
                                                                         YES
ECONOMY SEATS
                     INTEGER
                                0
                                     10
                                          10
                                                  NULL
                                                             NULL
                                                                         YES
BUSINESS_SEATS
                     INTEGER
                                0
                                     10
                                          10
                                                 NULL
                                                             NULL
                                                                         YES
FIRSTCLASS_SEATS
                                     10
                     INTEGER
                               0
                                          10
                                                 NULL
                                                             NULL
                                                                         YES
```

```
-- describe a table in another schema:
ij> describe user2.flights;
-- describe a table whose name is in mixed-case:
ij> describe 'EmployeeTable';
-- describe a table in a different schema, with a case-sensitive name:
ij> describe 'MyUser.Orders';
-- describe all columns from all tables and views in the APP schema:
ij> describe 'APP.*';
-- describe all columns in the current schema:
ij> describe '*';
```

## **Disconnect command**

The Disconnect command disconnects from the database.

Specifically, Disconnect issues a *java.sql.Connection.close* request against the connection indicated on the command line. There must be a current connection at the time the request is made.

## **Syntax**

```
DISCONNECT [ ALL | CURRENT | ConnectionIdentifier ]
```

If  ${\tt ALL}$  is specified, all known connections are closed, and there will be no current connection.

Disconnect CURRENT is the same as Disconnect without indicating a connection: the default connection is closed.

If a connection name is specified with a *ConnectionIdentifier*, the command disconnects the named connection. The name must be the name of a connection in the current session provided with the ij.connection.connectionName property or with the Connect command.

If the ij.database property or the Connect command without the AS clause was used, you can supply the name the system generated for the connection. If the current connection is the named connection, when the command completes, there will be no current connection, and you must issue a Set Connection or Connect command.

A Disconnect command issued against a Derby connection does not shut down the database or Derby (but the Exit command does).

### Example

```
ij> connect 'jdbc:derby:menuDB;create=true';
ij> -- we create a new table in menuDB:
CREATE TABLE menu(course CHAR(10), ITEM char(20), PRICE integer);
0 rows inserted/updated/deleted
ij> disconnect;

ij> protocol 'jdbc:derby:';
ij> connect 'sample' as sample1;
ij> connect 'newDB;create=true' as newDB;
SAMPLE1 - jdbc:derby:sample
NEWDB* - jdbc:derby:newDB;create=true
* = current connection
ij(NEWDB)> set connection sample1;
ij> disconnect sample1;
ij> disconnect all;
ij> disconnect all;
```

## **Driver command**

The Driver command takes the value of the *DriverNameString* argument and issues a *Class.forName* request to load the named class.

The class is expected to be a JDBC driver that registers itself with java.sql.DriverManager.

You may find this command useful if you need to reload the driver after you have shut down the Derby engine and deregistered the driver.

If the Driver command succeeds, a new ij prompt appears for the next command.

### **Syntax**

#### DRIVER DriverNameString

```
ij> -- load the Derby driver so that a connection
-- can be made:
driver 'org.apache.derby.jdbc.EmbeddedDriver';
ij> connect 'jdbc:derby:menuDB;create=true';
ij>
```

## **Elapsedtime command**

The Elapsedtime command, if set to ON, displays the total time elapsed during statement execution.

The default value is OFF.

### **Syntax**

```
ELAPSEDTIME { ON | OFF }
```

### **Example**

```
ij> elapsedtime on;
ij> VALUES current_date;
1
------
1998-07-15
ELAPSED TIME = 2134 milliseconds
ij>
```

## **Execute command**

The Execute command executes an SQL statement or a named prepared statement.

## **Syntax**

```
EXECUTE { SQLString | PreparedStatementIdentifier }
[ USING { String | Identifier } ]
```

The Execute command can be used in either of the following ways:

- To execute an SQL statement entered as an SQLString. The SQLString is passed to the connection without further examination or processing by ij.
   Note: Normally, you execute SQL statements directly, not with the Execute command.
- To execute a named statement identified by *PreparedStatementIdentifier*. This command must be previously prepared with ij's Prepare command.

To execute either flavor of statement when that statement contains dynamic parameters, specify the values in the Using portion of the command. In this style, the SQLString or previously prepared PreparedStatementIdentifier is executed using the values supplied as String or Identifier. The Identifier in the Using clause must have a result set as its result. Each row of the result set is applied to the input parameters of the statement to be executed, so the number of columns in the Using clause's result set must match the number of input parameters in the Execute command's SQL statement. The results of each execution of the Execute command's SQL statement are displayed as they are made. If the Using clause's result set contains no rows, the Execute command's SQL statement is not executed.

When auto-commit mode is on, the Using clause's result set is closed upon the first execution of the Execute command's SQL statement. To ensure multiple-row execution of the Execute command, use the Autocommit command to turn auto-commit off.

ij> commit;

```
ij> connect 'jdbc:derby:firstdb;create=true';
ij> create table firsttable (id int primary key,
   name varchar(12));
0 rows inserted/updated/deleted
ij> insert into firsttable values
    (10, 'TEN'), (20, 'TWENTY'), (30, 'THIRTY');
3 rows inserted/updated/deleted
ij> select * from firsttable;
TD
          NAME
10
            TEN
20
            TWENTY
30
            THIRTY
3 rows selected
ij> connect 'jdbc:derby:seconddb;create=true';
ij(CONNECTION1) > create table newtable (newid int primary key,
    newname varchar(12));
0 rows inserted/updated/deleted
ij(CONNECTION1)> prepare src@connection0 as 'select * from firsttable';
ij(CONNECTION1)> autocommit off;
ij(CONNECTION1)> execute 'insert into newtable(newid, newname)
    values(?,?)' using src@connection0;
1 row inserted/updated/deleted
1 row inserted/updated/deleted
1 row inserted/updated/deleted
ij(CONNECTION1)> commit;
ij(CONNECTION1)> select * from newtable;
NEWID
           NEWNAME
            TEN
            TWENTY
20
30
            THIRTY
3 rows selected
ij(CONNECTION1)> show connections;
CONNECTION0 - jdbc:derby:firstdb
CONNECTION1* - jdbc:derby:seconddb
ij(CONNECTION1)> disconnect connection0;
ij>
```

## **Exit command**

The Exit command causes the ij application to complete and processing to halt.

Issuing this command from within a file started with the Run command or on the command line causes the outermost input loop to halt.

- ij automatically shuts down a Derby database running in an embedded environment (that is, it issues a Connect 'jdbc:derby:;shutdown=true'request) on exit.
- ij exits when the Exit command is entered or, if given a command file on the Java invocation line, when the end of the command file is reached.

## **Syntax**

EXIT

```
ij> disconnect;
ij> exit;
```

### First command

The First command moves the cursor to the first row in the *ResultSet*, then fetches the row.

The command displays a banner and the values of the row. The cursor must have been created with the Get Scroll Insensitive Cursor command.

## **Syntax**

```
FIRST Identifier
```

### **Example**

## **Get Cursor command**

The Get Cursor command creates a cursor with the name of the specified *Identifier* by issuing a *java.sql.Statement.executeQuery* request on the value of the specified *String*.

If the *String* is a statement that does not generate a result set, the behavior of the underlying database determines whether an empty result set or an error is issued. If there is an error in executing the statement, no cursor is created.

ij sets the cursor name using a *java.sql.Statement.setCursorName* request. Behavior with respect to duplicate cursor names is controlled by the underlying database. Derby does not allow multiple open cursors with the same name.

Once a cursor has been created, you can use ij's Next and Close commands to step through its rows and (if the connection supports positioned update and delete commands) to alter the rows.

## **Syntax**

```
GET [ WITH { HOLD | NOHOLD } ] CURSOR Identifier AS String
```

WITH HOLD is the default attribute of the cursor. For a non-holdable cursor, use the WITH NOHOLD option.

```
ij> -- autocommit needs to be off so that the positioned update
ij> -- can see the cursor it operates against.
ij> autocommit off;
ij> get cursor menuCursor as
'SELECT * FROM menu FOR UPDATE OF price';
ij> next menuCursor;
COURSE | ITEM
                              PRICE
entree
        lamb chop
                              14
ij> next menuCursor;
        ITEM
                              PRICE
COURSE
dessert | creme brulee
                             6
ij> UPDATE menu SET price=price+1 WHERE CURRENT OF menuCursor;
1 row inserted/updated/deleted
ij> next menuCursor;
COURSE | ITEM
                              PRICE
```

```
appetizer | baby greens salad
ij> close menuCursor;
ij> commit;
ij>
ij> connect 'jdbc:derby:memory:dummy;create=true;user=john'
    as john_conn;
ij> create table john_tbl(c int);
0 rows inserted/updated/deleted
ij> insert into john_tbl values(1),(2),(3);
3 rows inserted/updated/deleted
ij> connect 'jdbc:derby:memory:dummy;user=fred' as fred_conn;
ij(FRED_CONN)> get cursor john_cursor@john_conn
    as 'select * from john_tbl';
ij(FRED_CONN)> next john_cursor@john_conn;
C
ij(FRED_CONN)> next john_cursor@john_conn;
ij(FRED_CONN)> next john_cursor@john_conn;
C
3
ij(FRED_CONN)> next john_cursor@john_conn;
No current row
ij(FRED_CONN)> close john_cursor@john_conn;
ij(FRED_CONN)> disconnect all;
```

## **Get Scroll Insensitive Cursor command**

The Get Scroll Insensitive Cursor command creates a scrollable insensitive cursor with the name of the specified *Identifier*.

It does this by issuing a call to createStatement(ResultSet.TYPE\_SCROLL\_INSENSITIVE, ResultSet.CONCUR\_READ\_ONLY) and then executing the statement with a java.sql.StatementExecuteQuery request on the value of the specified String.

If the *String* is a statement that does not generate a result set, the behavior of the underlying database determines whether an empty result set or an error is issued. If there is an error in executing the statement, no cursor is created.

ij sets the cursor name using a *java.sql.Statement.setCursorName* request. Behavior with respect to duplicate cursor names is controlled by the underlying database. Derby does not allow multiple open cursors with the same name.

Once a scrollable cursor has been created, you can use the following commands to work with the result set:

- Absolute command
- After Last command
- · Before First command
- Close command
- First command
- Last command
- Next command
- Previous command
- Relative command

## **Syntax**

```
GET SCROLL INSENSITIVE [ WITH { HOLD | NOHOLD } ]
CURSOR Identifier AS String
```

WITH HOLD is the default attribute of the cursor. For a non-holdable cursor, use the WITH NOHOLD option.

```
ij> autocommit off;
ij> get scroll insensitive cursor scrollCursor as
   'SELECT * FROM menu';
ij> absolute 5 scrollCursor;
COURSE | ITEM
                         PRICE
entree | lamb chop
                         14
ij> after last scrollcursor;
No current row
ij> before first scrollcursor;
No current row
ij> first scrollcursor;
COURSE | ITEM
                          PRICE
entree | lamb chop
                         14
ij> last scrollcursor;
                         PRICE
COURSE | ITEM
dessert | creme brulee | 6
ij> previous scrollcursor;
                        PRICE
COURSE | ITEM
entree | lamb chop
ij> relative 1 scrollcursor;
COURSE | ITEM | PRICE
dessert | creme brulee | 6
ij>>previous scrollcursor;
                        PRICE
COURSE | ITEM
dessert | creme brulee | 6
ij> next scrollcursor;
COURSE | ITEM
                          PRICE
dessert | creme brulee | 6
```

```
ij> connect 'jdbc:derby:memory:dummy;create=true;user=john'
   as john_conn;
ij> create table john_tbl(c int);
0 rows inserted/updated/deleted
ij> insert into john_tbl values(1),(2),(3);
3 rows inserted/updated/deleted
ij> connect 'jdbc:derby:memory:dummy;user=fred' as fred_conn;
ij(FRED_CONN)> get scroll insensitive cursor john_cursor@john_conn
   as 'select * from john_tbl';
ij(FRED_CONN)> next john_cursor@john_conn;
1
ij(FRED_CONN)> getcurrentrownumber john_cursor@john_conn;
ij(FRED_CONN) > last john_cursor@john_conn;
ij(FRED_CONN)> previous john_cursor@john_conn;
C
ij(FRED_CONN)> first john_cursor@john_conn;
```

## Help command

The Help command prints out a brief list of the ij commands.

## **Syntax**

HELP

## HoldForConnection command

The HoldForConnection command sets the default holdability for a connection to the default ResultSet.HOLD\_CURSORS\_OVER\_COMMIT.

### **Syntax**

HOLDFORCONNECTION

## **Example**

ij> HOLDFORCONNECTION;

## Last command

The Last command moves the cursor to the last row in the *ResultSet*, then fetches the row.

The command displays a banner and the values of the row. The cursor must have been created with the Get Scroll Insensitive Cursor command.

#### **Syntax**

LAST Identifier

```
ij> get scroll insensitive cursor scrollCursor as

'SELECT * FROM menu FOR UPDATE OF price';

ij> absolute 5 scrollCursor;

COURSE | ITEM | PRICE

entree | lamb chop | 14

ij> last scrollcursor;

COURSE | ITEM | PRICE

dessert | creme brulee | 6
```

## LocalizedDisplay command

The LocalizedDisplay command specifies that ij should display locale-sensitive data (such as dates) in the native format for the ij locale.

The ij locale is the same as the Java system locale.

## **Syntax**

```
LOCALIZEDDISPLAY { on | off }
```

## **Example**

The following demonstrates LocalizedDisplay in an English locale:

## MaximumDisplayWidth command

The MaximumDisplayWidth command sets the largest display width for columns to the specified value.

This command is generally used to increase the default value in order to display large blocks of text.

#### **Syntax**

MAXIMUMDISPLAYWIDTH integer\_value

### Example

## **Next command**

The Next command fetches the next row from the specified named cursor.

The command displays a banner and the values of the row. The cursor must have been created with the Get Cursor or Get Scroll Insensitive Cursor command.

#### **Syntax**

NEXT Identifier

#### **Example**

## NoHoldForConnection command

The NoHoldForConnection command changes the default holdability for a connection from ResultSet.HOLD\_CURSORS\_OVER\_COMMIT to ResultSet.CLOSE\_CURSORS\_AT\_COMMIT.

## **Syntax**

#### NOHOLDFORCONNECTION

#### Example

```
ij> NOHOLDFORCONNECTION;
```

## **Prepare command**

The Prepare command creates a *java.sql.PreparedStatement* using the value of the specified *String*, accessible in ij by the *Identifier* given to it.

If a prepared statement with that name already exists in ij, an error will be returned, and the previous prepared statement will remain. Use the Remove command to remove the previous statement first. If there are any errors in preparing the statement, no prepared statement is created.

Any SQL statements allowed in the underlying connection's prepared statement can be prepared with this command.

If the *Identifier* specifies a *connectionName*, the statement is prepared on the specified connection.

#### **Syntax**

```
PREPARE Identifier AS String
```

```
ij> prepare seeMenu as 'SELECT * FROM menu';
ij> execute seeMenu;
COURSE | ITEM
                              PRICE
                              14
entree | lamb chop
dessert | creme brulee
                              6
2 rows selected
ij>
ij> connect 'jdbc:derby:firstdb;create=true';
ij> create table firsttable (id int primary key,
   name varchar(12));
0 rows inserted/updated/deleted
ij> insert into firsttable values
    (10, 'TEN'), (20, 'TWENTY'), (30, 'THIRTY');
3 rows inserted/updated/deleted
ij> select * from firsttable;
          NAME
```

## **Previous command**

The Previous command moves the cursor to the row previous to the current one, then fetches the row.

The command displays a banner and the values of the row. The cursor must have been created with the Get Scroll Insensitive Cursor command.

### **Syntax**

```
PREVIOUS Identifier
```

#### Example

```
ij> get scroll insensitive cursor scrollCursor as

'SELECT * FROM menu FOR UPDATE OF price';

ij> last scrollcursor;

COURSE | ITEM | PRICE

dessert | creme brulee | 6

ij> previous scrollcursor;

COURSE | ITEM | PRICE

entree | lamb chop | 14
```

## Protocol command

The Protocol command specifies the protocol for establishing connections and automatically loads the appropriate driver.

Providing a protocol allows you to use a shortened database connection URL for connections. You can provide only the database name (and a subsubprotocol name if needed) instead of the full protocol. In addition, you do not need to use the <code>Driver</code> command or specify a driver at start-up, since the driver is loaded automatically.

#### **Syntax**

```
PROTOCOL String [ AS Identifier ]
```

The protocol specified by the *String* is the part of the database connection URL syntax appropriate for your environment, including the JDBC protocol and the protocol specific to Derby. For further information about the Derby database connection URLs, see Database connection URLs. Only Derby protocols are supported. Those protocols are listed in ij.protocol property.

If you name the protocol by specifying an *Identifier*, you can refer to the protocol name in the Connect command.

```
ij> protocol 'jdbc:derby:';
```

```
ij> connect 'sample';
ij> protocol 'jdbc:derby:';
ij> connect 'memory:sample;create=true';

ij> protocol 'jdbc:derby:memory:';
ij> connect 'sample;create=true';
```

## Readonly command

The Readonly command sets the current connection to a "read-only" connection, as if the current user were defined as a readOnlyAccess user.

For more information about database authorization, see "Configuring user authorization" in the *Derby Security Guide*.

### **Syntax**

```
READONLY { ON | OFF }
```

### **Example**

```
ij> connect 'jdbc:derby:menuDB';
ij> readonly on;
ij> SELECT * FROM menu;
COURSE | ITEM
                               PRICE
entree | lamb chop | creme brulee
                                114
appetizer baby greens
                                17
entree lamb chop entree lamb chop
                                14
                                14
dessert | creme brulee
                                6
6 rows selected
ij> UPDATE menu set price = 3;
ERROR 25502: An SQL data change is not permitted for a read-only
connection, user or database.
```

## Relative command

The Relative command moves the cursor to the row that is the specified number of rows relative to the current row, then fetches the row.

The command displays a banner and the values of the row. The cursor must have been created with the Get Scroll Insensitive Cursor command.

#### **Syntax**

```
RELATIVE int Identifier
```

| <pre>ij&gt; relative 1 scrollcursor;</pre> |              |       |  |
|--------------------------------------------|--------------|-------|--|
| COURSE                                     | ITEM         | PRICE |  |
|                                            | <del></del>  |       |  |
| dessert                                    | creme brulee | 6     |  |

## Remove command

The Remove command removes a previously prepared statement from ij.

#### **Syntax**

#### REMOVE Identifier

The specified *Identifier* is the name by which the statement was prepared. The statement is closed to release its database resources.

## **Example**

## Rollback command

The Rollback command issues a java.sql.Connection.rollback request.

Use this command only if auto-commit is off. A *java.sql.Connection.rollback* request undoes the currently active transaction and initiates a new transaction.

#### **Syntax**

#### ROLLBACK

```
ij> autocommit off;
ij> INSERT INTO menu VALUES ('dessert', 'rhubarb pie', 4);
1 row inserted/updated/deleted
ij> SELECT * from menu;
COURSE | ITEM
                                 PRICE
entree lamb chop 14
dessert creme brulee 7
appetizer baby greens 7
dessert rhubarb pie 4
4 rows selected
ij> rollback;
ij> SELECT * FROM menu;
                                PRICE
COURSE | ITEM
_____
entree | lamb chop | 14 dessert | creme brulee | 7 appetizer | baby greens | 7
                                  14
3 rows selected
ij>
```

## Run command

The Run command redirects ij processing to read from a specified file.

The command assumes that the value of the specified *String* is a valid file name. It reads from that file until it ends or an <code>Exit</code> command is executed. If the end of the file is reached without <code>ij</code> exiting, reading will continue from the previous input source once the end of the file is reached. Files can contain additional <code>Run</code> commands.

ij prints out the statements in the file as it executes them.

Any changes made to the ij environment by the file are visible in the environment when processing resumes.

## **Syntax**

RUN String

#### Example

```
ij> run 'setupMenuConn.ij';
ij> -- this is setupMenuConn.ij
   -- ij displays its contents as it processes file
ij> connect 'jdbc:derby:menuDB';
ij> autocommit off;
ij> -- this is the end of setupMenuConn.ij
   -- there is now a connection to menuDB and no autocommit.
   -- input will now resume from the previous source.
;
ij>
```

## **Set Connection command**

The Set Connection command specifies which connection to make current when more than one connection is open.

Use the Show Connections command to display open connections.

If there is no such connection, an error results and the current connection is unchanged.

## **Syntax**

SET CONNECTION Identifier

#### **Example**

```
ij> protocol 'jdbc:derby:';
ij> connect 'sample' as sample1;
ij> connect 'newDB;create=true' as newDB;
ij (NEWDB)> show connections;
SAMPLE1 -    jdbc:derby:sample
NEWDB* -    jdbc:derby:newDB;create=true
* = current connection
ij(NEWDB)> set connection sample1;
ij(SAMPLE1)> disconnect all;
ij>
```

## Show command

The Show command displays information about active connections and database objects.

## **Syntax**

SHOW

```
{
    CONNECTIONS |
    FUNCTIONS [ IN schemaName ] |
    INDEXES [ IN schemaName | FROM tableName ] |
    PROCEDURES [ IN schemaName ] |
    ROLES |
    ENABLED_ROLES |
    SETTABLE_ROLES |
    SCHEMAS |
    SYNONYMS [ IN schemaName ] |
    TABLES [ IN schemaName ] |
    VIEWS [ IN schemaName ] |
```

#### **SHOW CONNECTIONS**

If there are no connections, the SHOW CONNECTIONS command returns "No connections available".

Otherwise, the command displays a list of connection names and the URLs used to connect to them. The currently active connection, if there is one, is marked with an asterisk (\*) after its name.

## **SHOW CONNECTIONS Example**

#### **SHOW FUNCTIONS**

The SHOW FUNCTIONS command displays all functions in the database. By default, both system functions and user-defined functions appear in the output.

If IN schemaName is specified, only the functions in the specified schema are displayed.

#### **SHOW FUNCTIONS Example**

If you created the TO\_DEGREES function described in "CREATE FUNCTION statement" in the *Derby Reference Manual*, the output of the CREATE FUNCTION statement and the SHOW FUNCTIONS command would look something like the following:

```
ij> connect 'jdbc:derby:firstdb';
ij> CREATE FUNCTION TO_DEGREES ( RADIANS DOUBLE )
> RETURNS DOUBLE
> PARAMETER STYLE JAVA
> NO SQL LANGUAGE JAVA
> EXTERNAL NAME 'java.lang.Math.toDegrees';
0 rows inserted/updated/deleted
ij> show functions in app;
FUNCTION_SCHEM|FUNCTION_NAME | REMARKS
APP | TO_DEGREES | java.lang.Math.toDegrees
1 row selected
```

### **SHOW INDEXES**

The SHOW INDEXES command displays all the indexes in the database.

If IN schemaName is specified, only the indexes in the specified schema are displayed.

If FROM tableName is specified, only the indexes on the specified table are displayed.

## **SHOW INDEXES Examples**

| ij> show indexes in                   | app;                |                 |      |          |          |         |
|---------------------------------------|---------------------|-----------------|------|----------|----------|---------|
| TABLE_NAME                            | COLUMN_NAME         | NON_U&          | TYPE | ASC&     | CARDINA  | PAGES   |
|                                       |                     |                 |      |          |          |         |
|                                       | LA TOT TAID         | le-1            | La   | l a      | LATTIT T | NTTTT T |
| AIRLINES<br>COUNTRIES                 | AIRLINE             | false<br> false | 3    | A        | NULL     | NULL    |
|                                       | COUNTRY_ISO_CODE    |                 | 1 -  | A        |          |         |
| COUNTRIES                             | COUNTRY             | false           | 3    | A<br> A  | NULL     | NULL    |
| CITIES                                | CITY_ID             | false           | 3    | !        | NULL     | NULL    |
| FLIGHTS                               | FLIGHT_ID           | false           | 3    | A        | NULL     | NULL    |
| FLIGHTS                               | SEGMENT_NUMBER      | false           | 3    | A        | NULL     | NULL    |
| FLIGHTAVAILABILITY                    | FLIGHT_ID           | false           | 3    | A        | NULL     | NULL    |
| FLIGHTAVAILABILITY FLIGHTAVAILABILITY | SEGMENT_NUMBER      | false<br> false | 3    | A        | NULL     | NULL    |
| MAPS                                  | FLIGHT_DATE         | false           | 3    | A        | NULL     | NULL    |
| MAPS                                  | MAP_ID<br> MAP_NAME | false           | 3    | A<br>  A | NULL     | NULL    |
| FLIGHTS                               | DEST AIRPORT        | true            | 3    | I A      | NULL     | NULL    |
| FLIGHTS                               | ORIG AIRPORT        | true            | 3    | A        | NULL     | NULL    |
| CITIES                                | COUNTRY ISO CODE    | true            | 3    | I A      | NULL     | NULL    |
| FLIGHTAVAILABILITY                    | FLIGHT ID           | true            | 3    | A        | NULL     | NULL    |
| FLIGHTAVAILABILITY                    | SEGMENT_NUMBER      | true            | 3    | A<br>A   | NULL     | NULL    |
| FLIGHTAVALLABILITY                    | SEGMENT_NUMBER      | lcrae           | 3    | A        | חחחו     | Іиогг   |
| 16 rows selected                      |                     |                 |      |          |          |         |
| ij> show indexes fro                  | m flights:          |                 |      |          |          |         |
| TABLE_NAME                            | COLUMN_NAME         | NON_U&          | TYPE | ASC&     | CARDINA  | PAGES   |
|                                       |                     |                 |      |          |          |         |
| FLIGHTS                               | FLIGHT ID           | lfalse          | 13   | lΑ       | NULL     | NULL    |
| FLIGHTS                               | SEGMENT NUMBER      | false           | 3    | İΑ       | NULL     | NULL    |
| FLIGHTS                               | DEST AIRPORT        | true            | 3    | A        | NULL     | NULL    |
| FLIGHTS                               | ORIG_AIRPORT        | true            | 3    | A        | NULL     | NULL    |
|                                       |                     | ŕ               |      |          |          |         |
| 4 rows selected                       |                     |                 |      |          |          |         |

#### **SHOW PROCEDURES**

The SHOW PROCEDURES command displays all the procedures in the database that have been created with the CREATE PROCEDURE statement, as well as system procedures.

If IN schemaName is specified, only procedures in the specified schema are displayed.

## **SHOW PROCEDURES Example**

| ij> show procedures : PROCEDURE_SCHEM                                                                                                    | in syscs_util;<br> PROCEDURE_NAME                                                                                                    | REMARKS                                                                                                    |
|----------------------------------------------------------------------------------------------------|----------------------------------------------------------------------------------------------------|----------------------------------------------------------------------------------------------------|
| SYSCS_UTIL SYSCS_UTIL | SYSCS_BACKUP_DATABASE  SYSCS_BACKUP_DATABASE_AND_ENA& SYSCS_BACKUP_DATABASE_AND_ENA& SYSCS_BACKUP_DATABASE_AND_ENA& SYSCS_BACKUP_DATABASE_NOWAIT  SYSCS_BULK_INSERT  SYSCS_CHECKPOINT_DATABASE  SYSCS_COMPRESS_TABLE  SYSCS_DISABLE_LOG_ARCHIVE_MODE  SYSCS_EXPORT_QUERY  SYSCS_EXPORT_TABLE  SYSCS_FREEZE_DATABASE  SYSCS_IMPORT_DATA  SYSCS_IMPORT_TABLE  SYSCS_IMPORT_TABLE  SYSCS_INPLACE_COMPRESS_TABLE  SYSCS_SET_DATABASE_PROPERTY  SYSCS_SET_DATABASE_PROPERTY  SYSCS_SET_STATISTICS_TIMING  SYSCS_UNFREEZE_DATABASE | org.apache.derby.ca& org.apache.derby.ca& |
| 18 rows selected                                                                                                    | O TOCO_ONT KEEZE_DITTEDINGE                                                                                                    | org.apache.acrby.caa                                                                                                    |

## SHOW ROLES, SHOW ENABLED\_ROLES, and SHOW SETTABLE\_ROLES

The  ${\tt SHOW}$  ROLES command displays the names of all roles created, whether settable for the current session or not.

The SHOW ENABLED\_ROLES command displays the names of all the roles whose privileges are available for the current session. That is, it shows the current role and any role contained in the current role. (For a definition of role containment, see "Using SQL roles" in the *Derby Security Guide*.)

The SHOW SETTABLE\_ROLES command displays all the roles that the current session can set, that is, all roles that have been granted to the current user or to PUBLIC.

The roles shown by these commands are sorted in ascending order.

# SHOW ROLES, SHOW ENABLED\_ROLES, and SHOW SETTABLE\_ROLES Examples

In the following examples, both CASUALUSER and POWERUSER contain ANYUSER, but ANYUSER is not settable directly.

```
ij> show roles;
ROLEID
ANYUSER
CASUALUSER
POWERUSER
3 rows selected
ij> show enabled_roles;
ROLEID
ANYUSER
CASUALUSER
2 rows selected
ij> show settable_roles;
ROLEID
CASUALUSER
POWERUSER
2 rows selected
```

### **SHOW SCHEMAS**

The SHOW SCHEMAS command displays all of the schemas in the current connection.

### **SHOW SCHEMAS Example**

```
ij> show schemas;
TABLE_SCHEM

APP
NULLID
SQLJ
SYS
SYSCAT
SYSCS_UTIL
SYSCS_UTIL
SYSFUN
SYSIBM
SYSPROC
SYSSTAT

11 rows selected
```

## **SHOW SYNONYMS**

The SHOW SYNONYMS command displays all the synonyms in the database that have been created with the CREATE SYNONYMS statement.

If IN schemaName is specified, only synonyms in the specified schema are displayed.

## **SHOW SYNONYMS Example**

| ij> show synonyms; |            |         |  |
|--------------------|------------|---------|--|
| TABLE_SCHEM        | TABLE_NAME | REMARKS |  |
|                    |            |         |  |
| APP                | MYAIRLINES |         |  |

#### **SHOW TABLES**

The SHOW TABLES command displays all of the tables in the current schema.

If IN schemaName is specified, the tables in the given schema are displayed.

## **SHOW TABLES Example**

| ij> show tables;<br>TABLE_SCHEM | TABLE_NAME         | REMARKS |
|---------------------------------|--------------------|---------|
| APP                             | AIRLINES           |         |
| APP                             | CITIES             | İ       |
| APP                             | COUNTRIES          |         |
| APP                             | FLIGHTAVAILABILITY | İ       |
| APP                             | FLIGHTS            |         |
| APP                             | FLIGHTS_HISTORY    |         |
| APP                             | MAPS               |         |
|                                 |                    | ·       |
| 7 rows selected                 |                    |         |

#### **SHOW VIEWS**

The SHOW VIEWS command displays all of the views in the current schema.

If IN schemaName is specified, the views in the given schema are displayed.

## **SHOW VIEWS Example**

| ij> <b>show views;</b><br>TABLE_SCHEM | TABLE_NAME | REMARKS |
|---------------------------------------|------------|---------|
| APP                                   | TOTALSEATS |         |
| 1 row selected                        |            |         |

## **Wait For command**

The Wait For command displays the results of a previously started asynchronous command.

The identifier for the asynchronous command must have been used in a previous Async command on this connection. The Wait For command waits for the SQL statement to complete execution, if it has not already, and then displays the results. If the statement returns a result set, the Wait For command steps through the rows, not the Async command. This might result in further execution time passing during the result display.

### **Syntax**

WAIT FOR Identifier

## Example

See Async command.

## Syntax for comments in ij commands

ij accepts two forms of comments in commands.

## **Syntax**

```
-- Text
/* Text */
```

You can use a double dash to create a comment anywhere within an ij command line and as permitted by the underlying connection within SQL commands. The comment is ended at the first new line encountered in the text.

Comments are ignored on input and have no effect on the output displayed.

You can also enclose text in /\* \*/ characters to create either one-line or multi-line comments. Nested comments are permitted. For example, you could put lines like the following into a script named comment.sql:

```
/* start the file with a /* nested comment */ and see what happens */
connect 'jdbc:derby:newdb;create=true';
values 'hi!';
create table t (x int);
/* use a multi-line comment */
/*
insert into t values 1, 2, 3;
insert into t values 4, 5, 6;
*/
/* end the file with a comment */
values 'This is a test';
/* This is also a test */
```

```
ij> -- this is a comment;
-- the semicolons in the comment are not taken as the end
-- of the command; for that, we put it outside the --:
;
ij>
```

```
ij> run 'comment.sql';
ij> /* start the file with a /* nested comment */ and see what happens */
connect 'jdbc:derby:newdb;create=true';
ij> values 'hi!';
1
hi!
1 row selected
ij> create table t (x int);
0 rows inserted/updated/deleted
ij> /* use a multi-line comment */
insert into t values 1, 2, 3;
insert into t values 4, 5, 6;
/* end the file with a comment */
values 'This is a test';
1
This is a test
1 row selected
ij> /* This is also a test */
```

## Syntax for identifiers in ij commands

Some ij commands require identifier arguments.

These identifiers exist within the scope of ij only and are distinct from any identifiers used in SQL commands, except in the case of the Get Cursor command. The Get Cursor command specifies a cursor name to use in creating a result set.

ij does not recognize or permit delimited identifiers in ij commands. They can be used in SQL commands.

### **Syntax**

#### Identifier [ @ connectionName ]

These ij identifiers are case-insensitive. They must begin with a letter in the range A-Z, and they can consist of any number of letters in the range A-Z, digits in the range 0-9, and underscore ( ) characters.

An identifier can optionally use an at sign (a) followed by a *connectionName*. Spaces on either side of the a sign are optional. If you specify a *connectionName*, you can refer to databases on different connections. This capability enables you to perform tasks such as copying data from one database to another. For an example of copying data between databases, see Execute command. For other examples, see Async command, Get Cursor command, and Get Scroll Insensitive Cursor command.

### **Examples**

These are valid ij identifiers:

```
foo1
exampleIdentifier12345
another_one
myId@connection0
id2 @ connection1
```

## Syntax for strings in ij commands

Some ij commands require string arguments.

## **Syntax**

#### 'Text'

ij strings are represented by the same literal format as SQL strings and are delimited by single quotation marks. To include a single quotation mark in a string, you must use two single quotation marks, as shown in the examples below. ij places no limitation on the lengths of strings, and will treat embedded new lines in the string as characters in the string.

Some ij commands execute SQL commands specified as strings. Therefore, you must double any single quotation marks within such strings, as shown in the second example below.

The cases of letters within a string are preserved.

```
This is a string in ij
'Mary''s umbrella'
'hello world'

And this is its value
Mary's umbrella
hello world
```

```
--returns Joe's
execute 'VALUES ''Joe''';
```

## ij errors

ij might issue messages to inform the user of errors during processing of statements.

## **ERROR SQLState**

When the underlying JDBC driver returns an *SQLException*, ij displays the *SQLException* message with the prefix "ERROR SQLState". If the *SQLException* has no *SQLState* associated with it, the prefix "ERROR (no SQLState)" is used.

## **WARNING SQLState**

Upon completion of execution of any JDBC request, ij issues a *getWarnings* request and displays the *SQLWarnings* that are returned.

Each SQLWarning message is displayed with the prefix "WARNING SQLState". If an SQLWarning has no SQLState associated with it, the prefix "WARNING (no SQLState)" is used.

## **IJ ERROR**

When ij runs into errors processing user commands, it prints out a message with the prefix "IJ ERROR".

Examples of errors include being unable to open the file named in a Run command and not having a connection to disconnect from.

### **IJ WARNING**

ij displays warning messages to let the user know if behavior might be unexpected. ij warnings are prefixed with "IJ WARNING".

## **JAVA ERROR**

When an unexpected Java exception occurs, ij prints a message with the prefix "JAVA ERROR".

## sysinfo

Use the sysinfo utility to display information about your Java environment and Derby (including version information).

To use sysinfo, do one of the following:

• If you are relatively new to the Java programming language, follow the instructions in "Setting up your environment" in *Getting Started with Derby* to set the DERBY\_HOME and JAVA\_HOME environment variables and to add DERBY\_HOME/bin to your path. Then use the following command:

#### sysinfo

• If you are a regular Java user but are new to Derby, set the DERBY\_HOME environment variable, then use a java command to invoke the derbyrun.jar file:

```
(UNIX) java [options] -jar $DERBY_HOME/lib/derbyrun.jar sysinfo
```

(Windows) java [options] -jar %DERBY\_HOME%\lib\derbyrun.jar sysinfo
 If you are familiar with both the Java programming language and Derby, you have already set DERBY\_HOME. Set your classpath to include the Derby jar files. Then use a java command to invoke the sysinfo class directly.

java org.apache.derby.tools.sysinfo

## sysinfo example

When you run the sysinfo command using the derbyrun. jar file, the output looks something like this.

```
java -jar C:\db-derby-10.11.0.0-bin\lib\derbyrun.jar sysinfo
        ----- Java Information -----
Java Version: 1.8.0_05

Java Vendor: Oracle Corporation

Java home: C:\Program Files\Java\jre8
Java classpath: C:\db-derby-10.11.0.0-bin\lib\derbyrun.jar
OS name: Windows 7
OS architecture: amd64
OS version:
                 6.1
Java user name: user1
Java user home: C:\Users\user1
Java user dir: C:\DERBYDBS
java.specification.name: Java Platform API Specification
java.specification.version: 1.8
java.runtime.version: 1.8.0_05-b13
----- Derby Information --
[C:\db-derby-10.11.0.0-bin\lib\derby.jar] 10.11.0.0 - (2222222)
[C:\db-derby-10.11.0.0-bin\lib\derbytools.jar] 10.11.0.0 - (2222222)
[C:\db-derby-10.11.0.0-bin\lib\derbynet.jar] 10.11.0.0 - (2222222)
[C:\db-derby-10.11.0.0-bin\lib\derbyclient.jar] 10.11.0.0 - (2222222)
----- Locale Information ------
Current Locale : [English/United States [en_US]]
Found support for locale: [cs]
         version: 10.11.0.0 - (2222222)
Found support for locale: [de_DE]
        version: 10.11.0.0 - (2222222)
Found support for locale: [es]
         version: 10.11.0.0 - (2222222)
Found support for locale: [fr]
        version: 10.11.0.0 - (2222222)
Found support for locale: [hu]
     version: 10.11.0.0 - (2222222)
```

```
Found support for locale: [it]
        version: 10.11.0.0 - (2222222)
Found support for locale: [ja_JP]
        version: 10.11.0.0 - (2222222)
Found support for locale: [ko_KR]
        version: 10.11.0.0 - (2222222)
Found support for locale: [pl]
        version: 10.11.0.0 - (2222222)
Found support for locale: [pt_BR]
         version: 10.11.0.0 - (2222222)
Found support for locale: [ru]
        version: 10.11.0.0 - (2222222)
Found support for locale: [zh_CN]
        version: 10.11.0.0 - (2222222)
Found support for locale: [zh_TW]
       version: 10.11.0.0 - (2222222)
```

When you request help for a problem by posting to the derby-user mailing list, include a copy of the information provided by the sysinfo utility.

## Using sysinfo to check the classpath

sysinfo provides an argument (-cp) which can be used to test the classpath.

```
java org.apache.derby.tools.sysinfo -cp
[ [ embedded ][ server ][ client] [ tools ] [ anyClass.class ] ]
```

If your environment is set up correctly, the utility shows output indicating success.

You can provide optional arguments with -cp to test different environments. Optional arguments to -cp are:

- embedded
- server
- client
- tools
- classname.class

If something is missing from your classpath, the utility indicates what is missing. For example, if you neglected to include the directory containing the class named SimpleApp in your classpath, the utility would indicate this when the following command line was issued (enter all on one line):

```
$ java org.apache.derby.tools.sysinfo -cp embedded SimpleApp.class
FOUND IN CLASS PATH:

Derby embedded engine library (derby.jar)

NOT FOUND IN CLASS PATH:

user-specified class (SimpleApp)
(SimpleApp not found.)
```

## dblook

Use the dblook utility to view all or parts of the Data Definition Language (DDL) for a given database.

To use the dblook utility, do one of the following:

• If you are relatively new to the Java programming language, follow the instructions in "Setting up your environment" in *Getting Started with Derby* to set the DERBY\_HOME and JAVA\_HOME environment variables and to add DERBY\_HOME/bin to your path. Then use the following command:

```
dblook -d connectionURL [options]
```

 If you are a regular Java user but are new to Derby, set the DERBY\_HOME environment variable, then use a java command to invoke the derbyrun.jar file (all on one line):

• If you are familiar with both the Java programming language and Derby, you have already set DERBY\_HOME. Set your classpath to include the Derby jar files. Then use a java command to invoke the dblook class directly.

```
java org.apache.derby.tools.dblook -d connectionURL [options]
```

## **Using dblook**

The syntax for the command to launch the dblook utility is as follows.

```
dblook -d connectionURL [options]
```

The value for *connectionURL* is the complete URL for the database. Where appropriate, the URL includes any connection URL attributes that might be required to access the database. For complete information on connection URL attributes, see "Setting attributes for the database connection URL" in the *Derby Reference Manual*.

For example, to connect to the database myDB, the URL would simply be 'jdbc:derby:myDB'. To connect using the Network Server to the database 'C:\private\tmp\myDB' on a remote server (port 1527), the URL would be:

```
'jdbc:derby://localhost:1527/
"C:\private\tmp\myDB";user=someusr;password=somepwd'
```

As with other Derby utilities, you must ensure that no other JVMs are started against the database when you call the <code>dblook</code> utility, or an exception will occur and will print to the <code>dblook.log</code> file. If this exception is thrown, the <code>dblook</code> utility will exit. To recover, you must ensure that no other Derby applications running in a separate JVM are connected to the source database. These connections need to be shut down. Once all existing JVMs running against the database have been shut down, the <code>dblook</code> utility will execute successfully.

You can also start the Derby Network Server and run the dblook utility as a client application while other clients are connected to the server.

## dblook options

The dblook utility options include the following.

#### -z schemaName

Specifies the schema to which the DDL should be restricted. Only objects with the specified schema are included in the DDL file.

#### -t tableOne tableTwo ...

Specifies the tables to which the DDL should be restricted. All tables with a name from this list will be included in the DDL file subject to -z limitations, as will the DDL for any keys, checks, or indexes on which the table definitions depend.

Additionally, if the statement text of any triggers or views includes a reference to any of the listed table names, the DDL for that trigger/view will also be generated, subject to -z limitations. If a table is not included in this list, then neither the table nor any of its keys, checks, or indexes will be included in the final DDL. If this option is not provided, all database objects will be generated, subject to -z limitations. Table names are separated by whitespace.

#### -td

Specifies a statement delimiter for SQL statements generated by dblook. If a statement delimiter option is not specified, the default is the semicolon (;). At the end of each DDL statement, the delimiter is printed, followed by a new line.

#### -o filename

Specifies the file where the generated DDL is written. If this file is not specified, it defaults to the console (that is, standard System.out).

#### -append

Prevents overwriting the DDL output (-o option, if specified) and dblook.log files. If this option is specified, and execution of the dblook command leads to the creation of files with names identical to existing files in the current directory, dblook will append to the existing files. If this option is not set, the existing files will be overwritten.

## -verbose

Specifies that all errors and warnings (both SQL and internal to dblook) should be echoed to the console (through System.err), in addition to being printed to the dblook.log file. If this option is not set, the errors and warnings go only to the dblook.log file.

#### -noview

Specifies that CREATE VIEW statements should not be generated.

## Generating the DDL for a database

The dblook utility generates all of the following objects when generating the DDL for a database.

- Checks
- Functions
- Indexes
- Jar files
- Keys (primary, foreign, and unique)
- Schemas

- · Stored procedures
- Triggers
- Tables
- Views
- Roles
- User-defined types
- · User-defined aggregates

When dblook runs against a database that has jar files installed, it creates a new directory, called DERBYJARS, within the current directory, where it keeps copies of all of the jar files it encounters. In order to run the generated DDL as a script, this DERBYJARS directory must either

- · Exist within the directory in which it was created, or
- Be moved manually to another directory, in which case the path in the generated DDL file must be manually changed to reflect to the new location

The dblook utility ignores any objects that have system schemas (for example, SYS), since DDL is not able to directly create or modify system objects.

## dblook examples

The following examples demonstrate how the various dblook utility options can be specified from a command line. These examples use the sample database.

**Note:** The quotation marks shown in these examples are part of the command argument and must be passed to dblook. The way in which quotation marks are passed depends on the operating system and command line that you are using. With some systems it might be necessary to escape the quotation marks by using a forward slash before the quotation mark. For example:

```
"\"My Table"\"
```

Status messages are written to the output (either a -o filename, if specified, or the console) as SQL script comments. These status messages serve as headers to show which types of database objects are being, or have been, processed by the dblook utility.

#### Writing the DDL to the console

You can write the DDL to the console for everything that is in the sample database. In this example, the database is in the current directory. For example:

java org.apache.derby.tools.dblook -d jdbc:derby:sample

#### Including error and warning messages in the dblook command

You can write error and warning messages when you write the DDL to the console. The messages are written using System.err. For example:

java org.apache.derby.tools.dblook -d jdbc:derby:sample -verbose

### Writing the DDL to a file

You can write the DDL to a file called  $myDB\_DDL.sql$  for everything that is in the sample database. In this example, the database and file are in the current directory. For example:

java org.apache.derby.tools.dblook -d jdbc:derby:sample -o myDB\_DDL.sql

#### Specifying directory paths in the dblook command

If the database or file is not in the current directory, you must specify the directory path. For example:

```
java org.apache.derby.tools.dblook -d
'jdbc:derby:c:\private\stuff\sample'
   -o 'C:\temp\newDB.sql'
```

### Specifying a schema in the dblook command

You can specify the schema for the database. To write the DDL to the console, for all of the objects in the sample database where the database is in the SAMP schema, use the following command:

```
java org.apache.derby.tools.dblook -d jdbc:derby:sample -z samp
```

### Specifying a remote database and host

If the sample database is in the SAMP schema on localhost:1527, you must specify your user ID and password. For example, use the following command to write the DDL to the console:

```
java org.apache.derby.tools.dblook
  -d 'jdbc:derby://localhost:1527/"C:\temp\sample";
  user=someusername;password=somepassword' -z samp
```

### Specifying a schema and a table within the database in the dblook command

You can specify that only the objects in the sample database that are associated with the SAMP and the My Table table are written to the console. For example:

```
java org.apache.derby.tools.dblook -d jdbc:derby:sample -z samp -t "My
Table"
```

#### Specifying multiple tables in the dblook command

You can specify more than one table in the <code>dblook</code> command by separating the names of the tables with a space. For example, for objects in the <code>sample</code> database that are associated with either the <code>My Table</code> table or the <code>STAFF</code> table, use the following command:

```
java org.apache.derby.tools.dblook -d jdbc:derby:sample -t "My Table"
staff
```

### Writing DDL to a file without a statement delimiter

To write the DDL for all of the objects in the sample database to the myDB\_DDL.sql file without a statement delimiter, you must omit the default semicolon. You can append the DDL to the output files if the files are already there. For example:

```
java org.apache.derby.tools.dblook -d jdbc:derby:sample
  -o myDB_DDL.sql -td '' -append
```

#### **Excluding views from the DDL**

To write the DDL to the console for all of the objects in the sample database except for views, use the following command:

```
java org.apache.derby.tools.dblook -d jdbc:derby:sample -noview
```

## **SignatureChecker**

Use the SignatureChecker tool to identify any SQL functions and procedures in a database that do not follow the SQL argument matching rules described in "Argument matching" in the *Derby Reference Manual*.

If your application uses SQL functions and/or procedures, you should run this tool against your databases.

## **Using SignatureChecker**

Before you run the SignatureChecker tool, make sure that your classpath contains the Derby jar files, including derbytools.jar.

On a Java SE platform, run the SignatureChecker tool as follows, where connection-url-to-database is the connection URL you would use in order to obtain a connection by calling <code>DriverManager.getConnection()</code>:

java org.apache.derby.tools.SignatureChecker connection-url-to-database

Alternatively, you can invoke the tool using derbyrun.jar. For example:

```
java -jar derbyrun.jar SignatureChecker "jdbc:derby:myDB"
```

The tool examines every routine registered in the database and displays results like the following:

```
Found a matching method for: "APP". "DOINSERT"()
Found a matching method for: "APP"."DOINSERTANDCOMMIT"( )
Found a matching method for: "APP"."APPENDFOOANDBAR"( VARCHAR )
Unresolvable routine: "APP"."IDONTEXIST"( VARCHAR , INTEGER ).
Detailed reason: No method was found that matched the method call
 z.iDontExist(java.lang.String, int),
tried all combinations of object and primitive types and any possible
 type conversion for any parameters the method call may have.
The method might exist but it is not public and/or static, or the
parameter types are not method invocation convertible.
Found a matching method for: "APP". "RUNDDL" ( VARCHAR )
Unresolvable routine: "APP"."TABFUNCDOESNTEXIST"( VARCHAR , BIGINT ).
Detailed reason: No method was found that matched the method call
 org.apache.derbyTesting.functionTests.tests.lang.TableFunctionTest.
 appendFooAndBar(java.lang.String, long),
tried all combinations of object and primitive types and any possible
 type conversion for any parameters the method call may have.
The method might exist but it is not public and/or static, or the
 parameter types are not method invocation convertible.
```

In the example above, the SignatureChecker tool found matches for all routines except for the functions app.iDontExist and app.tabFuncDoesntExist. If the tool cannot find a match for one of your functions or procedures, it tells you what signature it expected to find. You need to adjust your application in one of the following ways:

- **Method:** Change the signature of your Java method to match the signature suggested by the SignatureChecker tool.
- **Routine:** Drop and recreate your function or procedure so that its arguments and return type match your Java method according to the SQL Standard rules described in "Argument matching" in the *Derby Reference Manual*.

## **PlanExporter**

Use the PlanExporter tool to export query plan data for further analysis.

The query plan data can be exported in a variety of formats:

- · XML, the base format for exported query plan data
- HTML, which helps you view graphically the execution plans of complex queries you have executed

By using this tool, you can avoid querying XPLAIN style tables to get a basic idea of the query plan followed by the optimizer.

You can specify other query plan export formats by specifying an appropriate XSL stylesheet to transform the query plan data, or you can export the query plan data as XML, then reformat it as appropriate using any external XML-aware tool of your choice.

**Note:** The PlanExporter tool is in an experimental stage. The Derby team welcomes feedback on how to improve it.

## **Using PlanExporter**

Before you run the PlanExporter tool, make sure that your classpath contains the Derby jar files, including derbytools.jar/

Before you run the PlanExporter tool, you must capture the stmt\_id of the query you have executed from SYSXPLAIN\_STATEMENTS system table. To do so, follow these steps:

1. Use XPLAIN styles to capture the runtime statistics.

Refer to "SYSCS\_UTIL.SYSCS\_SET\_XPLAIN\_SCHEMA system procedure" in the *Derby Reference Manual* to see how to do this.

Note: You must remember the schema name.

2. Query the SYSXPLAIN\_STATEMENTS system table to obtain the stmt\_id of the query you have executed.

Refer to "SYSXPLAIN\_STATEMENTS system table" in the *Derby Reference Manual* for information about the SYSXPLAIN\_STATEMENTS system table.

You can run the tool as follows in the directory where your database is located (all on one line).

The *options* can be passed according to your requirements. Consider the following possible scenarios:

• To generate an XML file of the query plan, specify the following option:

```
-xml path
```

The *path* can be either absolute or relative. If the root filename does not have a suffix, the tool appends .xml.

 To generate a plain HTML file of the query plan, you can use the default simple style sheet provided with Derby. Specify the following option:

```
-html path
```

If the root filename does not have a suffix, the tool appends .html.

To generate the XML file as well, specify the following options:

```
-xml path -html path
```

To use a different style sheet that does not contain any Javascript functions, specify the following options:

```
-xsl path -html path
```

To generate the XML file as well, specify the following options:

```
-xml path -xsl path -html path
```

 To generate an advanced view of the query plan, you can use advanced XSL style sheets provided with Derby inside

derbytools.jar/org/apache/derby/impl/tools/planexporter/resources/, or you can specify a style sheet you created. To do this, specify the following options:

```
-adv -xsl fileName -xml path
```

#### Note:

- Before you use the -adv feature, you must copy the advanced XSL style sheet into the current directory. Thus, you must specify only the name of the style sheet, not the path.
- Generating HTML is not supported when you use the -adv option of the PlanExporter tool. But if you open the generated XML file in a web browser, the browser will do the necessary transformation.

## PlanExporter XML format

The PlanExporter tool extracts the query plan of an executed query as a XML document by using the statistics captured from Derby XPLAIN style tables.

An XML document generated by the PlanExporter tool has the following structure.

- · The basic tree structure:
  - plan: The root of the XML tree
    - statement: First child, the guery executed
    - time: Second child, the time that this query executed
    - stmt\_id : Third child, the STMT\_ID of the query
    - details: Fourth child, containing the query plan
- The statement element:

This element has only its value. That value implies the query executed, as retrieved from the STMT\_TEXT row of the SYSXPLAIN\_STATEMENTS table.

For example:

```
<statement>select * from my_table</statement>
```

• The time element:

This element has only its value. That value implies the date and time when the query executed, as retrieved from the XPLAIN\_TIME row of the SYSXPLAIN STATEMENTS table.

For example:

```
<time>2010-07-13 14:27:59.405</time>
```

• The stmt\_id element:

This element has only its value. That value implies the statement ID of the query executed, as retrieved from the STMT\_ID row of the SYSXPLAIN\_STATEMENTS table.

For example:

<stmt\_id>9ac8804c-0129-cc31-ca9a-00000047f1e8</stmt\_id>

## • The details element:

This element contains the query plan, as a tree structure of plan nodes.

For a particular query there is only one root plan node.

## • A node element:

Contains the details of a plan node of the query plan. This element can contain zero or many child elements of the same type (node elements).

This element contains one or more attributes, given that they are not null. The possible attributes and their meanings are shown in the following table.

Table 5. Attributes of the node element

| Attribute Name  | Meaning                                                                          |  |
|-----------------|----------------------------------------------------------------------------------|--|
| name            | Name of the plan node                                                            |  |
| input_rows      | Retrieved from the INPUT_ROWS row of the SYSXPLAIN_RESULTSETS system table       |  |
| returned_rows   | Retrieved from the RETURNED_ROWS row of the SYSXPLAIN_RESULTSETS system table    |  |
| no_opens        | Retrieved from the NO_OPENS row of the SYSXPLAIN_RESULTSETS system table         |  |
| visited_pages   | Retrieved from the NO_VISITED_PAGES row of the SYSXPLAIN_SCAN_PROPS system table |  |
| scan_qualifiers | Retrieved from the SCAN_QUALIFIERS row of the SYSXPLAIN_SCAN_PROPS system table  |  |
| next_qualifiers | Retrieved from the NEXT_QUALIFIERS row of the SYSXPLAIN_SCAN_PROPS system table  |  |
| scanned_object  | Retrieved from the SCAN_OBJECT_NAME row of the SYSXPLAIN_SCAN_PROPS system table |  |
| scan_type       | Retrieved from the SCAN_TYPE row of the SYSXPLAIN_SCAN_PROPS system table        |  |
| sort_type       | Retrieved from the SORT_TYPE row of the SYSXPLAIN_SORT_PROPS system table        |  |
| sorter_output   | Retrieved from the NO_OUTPUT_ROWS row of the SYSXPLAIN_SORT_PROPS system table   |  |

#### For example:

<node name="TABLESCAN" returned\_rows="100000" no\_opens="1"
visited\_pages="2165" scan\_qualifiers="None" scanned\_object="USERS"
scan\_type="HEAP">

## PlanExporter example

This example shows the steps that you must follow in order to use the PlanExporter tool

- 1. Move to the directory where your database was created.
- 2. Run the ij tool:

```
java org.apache.derby.tools.ij
```

3. Create a connection to the database:

```
CONNECT 'jdbc:derby:myDb;create=false';
```

Note: You can use a Derby client/server database as well.

4. Use XPLAIN styles:

```
CALL SYSCS_UTIL.SYSCS_SET_RUNTIMESTATISTICS(1);
CALL SYSCS_UTIL.SYSCS_SET_XPLAIN_SCHEMA('MY_SCHEMA');
select * from my_table;
CALL SYSCS_UTIL.SYSCS_SET_RUNTIMESTATISTICS(0);
CALL SYSCS_UTIL.SYSCS_SET_XPLAIN_SCHEMA('');
```

5. Obtain the stmt\_id of the query:

```
select stmt_text, stmt_id from MY_SCHEMA.SYSXPLAIN_STATEMENTS;
exit;
```

Now find the stmt\_id of the executed query in the displayed results and note it down. It looks something like this:

```
9ac8804c-0129-cc31-ca9a-00000047f1e8
```

6. Run the PlanExporter tool in the same location:

```
java org.apache.derby.tools.PlanExporter jdbc:derby:myDb MY_SCHEMA
    9ac8804c-0129-cc31-ca9a-00000047f1e8 -html plain_html;
```

This command uses the default style sheet provided with Derby, and the HTML file will be generated at the same location, since the command does not specify a different path. The name of the HTML file generated is plain\_html.html.

## **Optional tools**

Derby supports optional tools, which you can load and unload by using the SYSCS\_UTIL.SYSCS\_REGISTER\_TOOL system procedure as described in the *Derby Reference Manual*.

## Using the databaseMetaData optional tool

The databaseMetaData optional tool creates functions and table functions corresponding to most of the methods in the <code>java.sql.DatabaseMetaData</code> interface.

Before you run the databaseMetaData optional tool, make sure that your classpath contains the Derby jar files, including derbytools.jar.

You can load and unload the databaseMetaData tool by using the SYSCS\_UTIL.SYSCS\_REGISTER\_TOOL system procedure. See the *Derby Reference Manual* for information about this procedure.

To load the databaseMetaData tool, use the following statement:

```
call syscs_util.syscs_register_tool( 'databaseMetaData', true )
```

This command creates metadata functions and table functions in the current schema. The functions and table functions have the same names as the corresponding <code>java.sql.DatabaseMetaData</code> methods which they wrap. Once you have loaded this tool, you can filter and join these functions to create powerful metadata queries. For instance, the following query lists the column names and datatypes for all columns in tables created by users:

```
select t.table_schem, t.table_name, c.column_name, c.type_name
from table( getTables( null, '%', '%' ) ) t,
        table( getColumns( null, '%', '%', '%') ) c
where c.table_schem = t.table_schem
and c.table_name = t.table_name
and t.table_type = 'TABLE'
order by table_schem, table_name, column_name
```

A few *DatabaseMetaData* methods take array arguments. Because those arguments cannot be represented as Derby types, the arguments are eliminated. This means that the trailing *types* arguments to *getTables()* and *getUDTs()* have been eliminated. In addition, the following *DatabaseMetaData* methods do not have corresponding metadata routines:

- getRowldLifetime() is eliminated because Derby does not provide an implementation of java.sql.RowldLifetime.
- getSchemas() is eliminated because Derby does not support overloads. The more general getSchemas( String, String ) method is included.
- *supportsConvert()* is eliminated because Derby does not support overloads. The more general *supportsConvert( int, int )* is included.

When you have finished joining metadata results, you can drop this package of functions and table functions as follows:

```
call syscs_util.syscs_register_tool( 'databaseMetaData', false )
```

## Using the foreignViews optional tool

The foreignViews optional tool creates schemas, table functions, and convenience views for all user tables in a foreign database. This can be useful for bulk-importing foreign data.

Before you run the foreignViews optional tool, make sure that your classpath contains the Derby jar files, including derbytools.jar.

You can load and unload the foreignViews tool by using the SYSCS\_UTIL.SYSCS\_REGISTER\_TOOL system procedure. See the *Derby Reference Manual* for information about this procedure.

To load the foreignViews tool, use a statement like the following:

```
call syscs_util.syscs_register_tool( 'foreignViews', true,
    'foreignDatabaseURL', 'XYZ_' )
```

The two trailing arguments have the following meanings:

• foreignDatabaseURL is a URL suitable for creating a connection to the foreign database by calling java.sql.DriverManager.getConnection(). For example:

```
'jdbc:derby:db3;user=fred;password=fredpassword'
```

'XYZ\_' is a string prefixed to the names of all schemas created by this tool. This
argument may be omitted. If it is omitted, the tool will create schemas which have
the same names as the schemas in the foreign database.

For example, suppose that the foreign database has two schemas, S1 and S2. S1 contains two user tables, T1 and T2. S2 contains two user tables, U1 and U2. Loading the tool as shown above will create the following objects in your Derby database:

```
schema <code>XYZ_S1</code> table function <code>XYZ_S1.T1</code>, which reads <code>S1.T1</code> from the foreign database table function <code>XYZ_S1.T2</code>, which reads <code>S1.T2</code> from the foreign database view <code>XYZ_S1.T1</code>, which wraps the corresponding table function view <code>XYZ_S1.T2</code>, which wraps the corresponding table function schema <code>XYZ_S2</code> table function <code>XYZ_S2.U1</code>, which reads <code>S2.U1</code> from the foreign database table function <code>XYZ_S2.U2</code>, which reads <code>S2.U2</code> from the foreign database view <code>XYZ_S2.U1</code>, which wraps the corresponding table function view <code>XYZ_S2.U2</code>, which wraps the corresponding table function
```

The views hide the arguments to the table functions. You can then populate your local schema by using the following SELECT statements:

```
insert into S1.T1 select * from XYZ_S1.T1
insert into S1.T2 select * from XYZ_S1.T2
insert into S2.U1 select * from XYZ_S2.U1
insert into S2.U2 select * from XYZ_S2.U2
```

When you have finished bulk-importing the foreign data, you can drop this package of schemas, table functions and views as follows:

```
call syscs_util.syscs_register_tool( 'foreignViews', false,
    'foreignDatabaseURL', 'XYZ_' )
```

## Using the luceneSupport optional tool

The luceneSupport plugin is an optional tool that lets you use Apache Lucene to perform full-text indexing and searching of the contents of Derby text columns.

The mainline API documentation for Apache Lucene at <a href="https://builds.apache.org/job/Lucene-Artifacts-trunk/javadoc/">https://builds.apache.org/job/Lucene-Artifacts-trunk/javadoc/</a> is a useful starting point for understanding Lucene's capabilities.

**Note:** The luceneSupport plugin can be used only after a database has been fully upgraded to Derby Release 10.11 or higher. (See "Upgrading a database" in the *Derby Developer's Guide* for more information.) The plugin cannot be used on a database that is at Release 10.10 or lower.

#### **Terminology**

The following concepts are important to an understanding of the luceneSupport plugin.

- Analyzer: An analyzer is an implementation of org.apache.lucene.analysis.Analyzer. It extracts indexable terms from a block of text. The same analyzer should be used to index the text and to query it. An analyzer may perform language-specific tasks such as *stemming* and *filtering*. More information on analyzers can be found in the Lucene API documentation. Users can extend the existing Lucene analyzers or write their own custom analyzers.
- **Filtering**: Filtering is the language-specific task of throwing away insignificant words such as articles and conjunctions.
- Query-parsing: Query-parsing is the process of interpreting a Lucene query string. Lucene has its own query language. By extending the default Lucene QueryParser class, users can enhance the Lucene query language or replace it with some other query language.
- Score: The score measures how well a query matches a block of text (a text column value). The higher the score, the better the match. The score is a float value. There is no minimum or maximum value.
- Stemming: Stemming is the language-specific task of reducing related words to their common root. For instance, an English stemmer might map all of the following words onto the common root "house": "houses", "houses", "housed", and "housing".

#### Classpath for running the luceneSupport optional tool

Before you run the luceneSupport optional tool, make sure that your classpath contains the following jar files:

- derby.jar
- derbyoptionaltools.jar
- core: The core Lucene machinery. For Lucene 4.5.0, this is lucene-core-4.5.0.jar.
- analyzers-common: The common Lucene analyzers. For Lucene 4.5.0, this is lucene-analyzers-common-4.5.0.jar.
- queryparser: The basic Lucene logic for query-parsing. For Lucene 4.5.0, this is lucene-queryparser-4.5.0.jar.

The Lucene jar files are included in the Derby source tree; alternatively, you can download them from http://lucene.apache.org/.

#### Loading and unloading the luceneSupport optional tool

In a database protected by SQL authorization, only the database owner can issue the commands which load and unload the Lucene plugin. (See "Database Owner" in the *Derby Security Guide* for more information.)

Loading the plugin looks very much like loading any other optional tool. You call the SYSCS\_UTIL.SYSCS\_REGISTER\_TOOL system procedure in a statement like the following:

```
call syscs_util.syscs_register_tool( 'luceneSupport', true );
```

This command creates the LUCENESUPPORT schema, which contains the following objects:

- CREATEINDEX: A database procedure for indexing Derby text columns. See Creating an index for details.
- UPDATEINDEX: A database procedure for refreshing an index built by CREATEINDEX. See Updating an index for details.
- DROPINDEX: A database procedure for dropping an index built by CREATEINDEX.
   See Dropping an index for details.
- LISTINDEXES: A table function for listing the indexes created by CREATEINDEX. See Listing indexes for details.

Removing the plugin also looks much like unloading other optional tools. Call the SYSCS\_UTIL.SYSCS\_REGISTER\_TOOL system procedure in a statement like the following:

```
call syscs_util.syscs_register_tool( 'luceneSupport', false );
```

This command does the following:

- Drops Lucene directories: Deletes the directories which were created to hold the Lucene indexes
- Drops schema objects: Drops all schema objects created by CREATEINDEX commands
- Drops Lucenesupport: Drops the Lucenesupport schema and all schema objects which it contains

See the *Derby Reference Manual* for information about the SYSCS\_UTIL.SYSCS\_REGISTER\_TOOL system procedure.

#### **Encryption and the luceneSupport tool**

The luceneSupport tool may not be used on an encrypted database. Users who need full-text indexing of encrypted data should store the database in an encrypted directory or on an encrypted device.

#### Lucene versions

The Derby community has tested the luceneSupport tool against the following versions of Lucene. Other versions of Lucene may or may not work.

- 4.5.0
- 4.7.1
- 4.8.1
- 4.9.0

Derby cannot make any guarantees about the compatibility of two different versions of Lucene. Users should bear the following in mind:

- **No time travel**: Derby will raise an error if you try to use an earlier version of Lucene to read an index created by a later version of Lucene.
- Bounce your indexes: When you change versions of Lucene, it is always safest to call LUCENESUPPORT.UPDATEINDEX on all of your existing Lucene indexes (see Updating an index).

## Creating an index

The luceneSupport optional tool lets you use Apache Lucene to perform full-text indexing and searching of the contents of Derby text columns.

After the luceneSupport tool has been loaded, a user can index a text column in a table or view which that user owns. If SQL authorization is enabled, then the database

owner is the only account which can index a text column in another user's table. The following procedure makes this possible:

```
LUCENESUPPORT.CREATEINDEX
(

SCHEMANAME VARCHAR( 128 ),

TABLENAME VARCHAR( 128 ),

TEXTCOLUMN VARCHAR( 128 ),

INDEXDESCRIPTORMAKER VARCHAR( 32672 ),

KEYCOLUMNS VARCHAR( 32672 ) ...
)
```

The procedure parameters are as follows:

- SCHEMANAME: The SQL identifier of the schema which holds the table or view. This argument is case-insensitive unless you double-quote it.
- TABLENAME: The SQL identifier of the table or view (also case-insensitive).
- TEXTCOLUMN: The SQL identifier of the text column being indexed (also case-insensitive). The column must have a character datatype.
- INDEXDESCRIPTORMAKER: If the argument is not null, this is the full name of a zero-argument static, public method which creates an org.apache.derby.optional.api.IndexDescriptor. If the argument is null, the index is created using the default maker method, org.apache.derby.optional.api.LuceneUtils.defaultIndexDescriptor.

An org.apache.derby.optional.api.IndexDescriptor specifies the following:

- The analyzer to use when parsing text into indexable terms
- The names of the indexed fields which can be queried later on
- The subclass of org.apache.lucene.queryparser.classic.QueryParser which should be used when querying the index later on

The default org.apache.derby.optional.api.IndexDescriptor supplies one field name (luceneTextField) along with an instance of org.apache.lucene.queryparser.classic.MultiFieldQueryParser as its QueryParser. In addition, the default org.apache.derby.optional.api.IndexDescriptor attempts to find a Lucene-supplied analyzer matching the default language of the database. Matches are found for the languages listed in the following table. Note that the Chinese analyzer was deprecated, so for Chinese, the plugin uses the StandardAnalyzer instead.

Table 6. Language codes supported by the Lucene plugin

| Language  | Language Code |
|-----------|---------------|
| Arabic    | ar            |
| Armenian  | hy            |
| Basque    | eu            |
| Brazilian | br            |
| Bulgarian | bg            |
| Catalan   | ca            |
| Czech     | CZ            |
| Danish    | da            |

| Language   | Language Code |
|------------|---------------|
| Dutch      | nl            |
| English    | en            |
| Finnish    | fi            |
| French     | fr            |
| Galician   | gl            |
| German     | de            |
| Greek      | el            |
| Hindi      | hi            |
| Hungarian  | hu            |
| Indonesian | id            |
| Irish      | ga            |
| Italian    | it            |
| Latvian    | lv            |
| Norwegian  | no            |
| Persian    | fa            |
| Portuguese | pt            |
| Romanian   | ro            |
| Russian    | ru            |
| Spanish    | es            |
| Swedish    | sv            |
| Thai       | th            |
| Turkish    | tr            |

Derby supplies another utility method which instantiates the default Lucene analyzer; this utility method is called

 $\verb|org.apache.derby.optional.api.LuceneUtils.standardAnalyzer|, \\ | and | it materializes an \\ |$ 

- org.apache.lucene.analysis.standard.StandardAnalyzer.
- KEYCOLUMNS: This is an optional list of SQL identifiers for other columns in the table or view. The values of these columns are stored in the text index for use in joining Lucene results back to the original data. If the KEYCOLUMNS are omitted, TABLENAME must identify a base table with a primary key; in this case, the whole primary key is stored in the text index for joining later.

The keys and the text column cannot have the following names:

- DOCUMENTID
- SCORE

CREATEINDEX creates a table function named \$TABLENAME\_\_\$TEXTCOLUMN in the \$SCHEMANAME schema. Querying an index describes this table function in greater detail.

### **Example**

```
-- index the POEMTEXT column of the POEMS table,
```

<sup>--</sup> using its primary key and the default IndexDescriptor maker

```
CALL LUCENESUPPORT.CREATEINDEX( 'ruth', 'poems', 'poemText', null );
-- index the POEMVIEW view, using POEMID and VERSIONSTAMP as keys
-- and a custom IndexDescriptor
CALL LUCENESUPPORT.CREATEINDEX
(
    'ruth', 'poemView', 'poemText',
    'myapp.MyIndexDescriptor.makeMe',
    'poemID', 'versionStamp'
);
```

## **Updating an index**

After an index has been created, a user can perform a bulk reindexing of the text column.

If SQL authorization is enabled, the database owner is the only account which can reindex a text column in another user's table. The following procedure reindexes the column across the whole table:

```
LUCENESUPPORT.UPDATEINDEX
(
SCHEMANAME VARCHAR( 128 ),
TABLENAME VARCHAR( 128 ),
TEXTCOLUMN VARCHAR( 128 ),
INDEXDESCRIPTORMAKER VARCHAR( 32672 )
)
```

The first three arguments identify the column to be reindexed. The last argument lets you override how the text is indexed and how queries are parsed.

This release of the luceneSupport tool does not support the incremental reindexing of data. Updating the index is a bulk operation, which reindexes an entire data set. For this reason, this release of the luceneSupport tool is not appropriate for update-intensive applications where the results of full-text queries must be current. The luceneSupport tool is better suited to applications for which yesterday's full-text query results are good enough:

- Read-mostly: Applications which analyze static text data
- Fuzzy: Applications which can perform a bulk reindexing of the text data periodically (for example, once a day), and which can tolerate that amount of fuzziness in query results

#### **Example**

```
-- reindex a column using a custom analyzer
CALL LUCENESUPPORT.UPDATEINDEX
(
    'ruth', 'poemView', 'poemText',
    'myapp.MyIndexDescriptor.makeMe',
);
```

## Querying an index

To query an index, use the table function created by CREATEINDEX.

The table function created by CREATEINDEX has the following shape:

```
$SCHEMANAME.$TABLENAME__TEXTCOL
(
QUERY VARCHAR( 32672 ),
WINDOWSIZE INT,
SCORECEILING REAL
)
RETURNS TABLE
```

```
(
    $keyColumn1 $keyColumn1datatype,
    ...
    $keyColumnN $keyColumnNdatatype,
    DOCUMENTID INT,
    SCORE REAL
)
```

The arguments have the following meaning:

- QUERY: This is the Lucene query text. For more information, see the description of the Lucene query language.
- WINDOWSIZE: This is the maximum number of rows (matches) to return.
- SCORECEILING: This causes Lucene to return only rows whose score is less than this number. WINDOWSIZE and SCORECEILING are the variables which Lucene uses to process a result into windows. See the example below. A value of NULL means "return the best WINDOWSIZE matches".

Remember that when the index was created, the application specified how the query should be parsed.

In the returned result set, the key columns join back to the original table or view, and they identify which row of that table/view holds the scored text. The other columns in the returned result set have the following meanings:

- DOCUMENTID: This is a Lucene-generated number which may be useful for debugging Lucene-related issues. This number has no meaning to Derby or to the end user.
- SCORE: This value measures how well Lucene thought the column fit the query. A
  higher score means a better fit.

Derby uses the same analyzer to query the index that was last used to create or update the index.

#### **Example**

```
-- Selects the primary key and score for the best 3 matches for
-- the text.
select presidentID, speechID, score
from table
    us.presidentsSpeeches speechText
        'When in the course of human events',
        З,
        null
) t;
-- The last row in the previous result had score 1.0.
-- This selects the primary key and score for the next 4 matches for the
-- text.
select presidentID, speechID, score
from table
    us.presidentsSpeeches__speechText
        'When in the course of human events',
        4,
        1.0
) t;
```

### Dropping an index

A Lucene index can be dropped by the table owner.

If SQL authorization is enabled, the database owner is the only account which can drop an index on another user's table. The following procedure makes this possible:

```
LUCENESUPPORT.DROPINDEX
(
SCHEMANAME VARCHAR( 128 ),
TABLENAME VARCHAR( 128 ),
TEXTCOLUMN VARCHAR( 128 )
)
```

The arguments are the same as those for CREATEINDEX. See Creating an index for details.

#### **Example**

```
-- drop an index
CALL LUCENESUPPORT.DROPINDEX
(
    'ruth', 'poemView', 'poemText'
);
```

## Listing indexes

You can use a table function to list all Lucene indexes.

After the luceneSupport tool has been loaded, anyone can list the Lucene indexes by selecting from the following table function:

```
LUCENESUPPORT.LISTINDEXES()
RETURNS TABLE
(
SCHEMANAME VARCHAR( 128 ),
TABLENAME VARCHAR( 128 ),
COLUMNNAME VARCHAR( 128 ),
LASTUPDATED TIMESTAMP,
LUCENEVERSION VARCHAR( 20 ),
ANALYZER VARCHAR( 32672 ),
INDEXDESCRIPTORMAKER VARCHAR( 32672 )
)
```

#### Example

```
-- list all the indexes
SELECT * FROM TABLE( LUCENESUPPORT.LISTINDEXES() ) T;
```

## Running the luceneSupport tool with a security manager

When you run the luceneSupport tool under a Java Security Manager, the security policy must grant privileges to two jar files.

The following privileges must be granted to derbyoptionaltools.jar and to the core Lucene jar file:

```
//
// Permissions for the optional tools (derbyoptionaltools.jar)
//
grant codeBase "${derby.install.url}derbyoptionaltools.jar"
{
   permission java.util.PropertyPermission "derby.system.home", "read";
   permission org.apache.derby.security.SystemPermission "engine",
   "usederbyinternals";

// all databases under derby.system.home
```

```
permission java.io.FilePermission
      $\{derby.system.home\}${/}${databaseName}${/}LUCENE",
      "read, write, delete";
 permission java.io.FilePermission
      "${derby.system.home}${/}${databaseName}${/}LUCENE${/}-",
      "read, write, delete";
 permission java.io.FilePermission "${lucene.core.jar.file}", "read";
 permission java.util.PropertyPermission "user.dir", "read";
 permission java.lang.RuntimePermission "accessDeclaredMembers";
 permission java.lang.RuntimePermission "accessClassInPackage.sun.misc";
 permission java.lang.reflect.ReflectPermission "suppressAccessChecks";
// Permissions for the Lucene plugin
grant codeBase "${lucene.core.jar.file.url}"
  // permissions for file access, write access only to sandbox:
 permission java.io.FilePermission
      "${derby.system.home}${/}${databaseName}${/}LUCENE",
      "read, write, delete";
 permission java.io.FilePermission
      \$\{derby.system.home\} \{/\} \{databaseName\} \{/\} LUCENE \{/\} - \|,
      "read, write, delete";
  // Basic permissions needed for Lucene to work:
 permission java.util.PropertyPermission "user.dir", "read";
 permission java.util.PropertyPermission "sun.arch.data.model", "read";
 permission java.lang.RuntimePermission "accessDeclaredMembers";
 permission java.lang.RuntimePermission "accessClassInPackage.sun.misc";
 permission java.lang.reflect.ReflectPermission "suppressAccessChecks";
```

# Using the simpleJson optional tool

The simpleJson optional tool creates functions and a user-defined type, which can be used to integrate relational data with data represented in the popular JSON format.

The simpleJson optional tool relies on support classes provided by the third party JSON.simple jar file. That jar file can be obtained from <a href="http://code.google.com/p/json-simple/">http://code.google.com/p/json-simple/</a>. Before loading the simpleJson tool, make sure that your classpath contains this third party jar file as well as derby. jar and derbyoptionaltools.jar. The simpleJson tool has been tested with version 1.1 of JSON.simple (json\_simple-1.1.jar).

You can load and unload the simpleJson tool by using the SYSCS\_UTIL.SYSCS\_REGISTER\_TOOL system procedure. See the *Derby Reference Manual* for information about this procedure.

To load the simpleJson tool, use the following statement:

```
call syscs_util.syscs_register_tool( 'simpleJson', true )
```

This command creates a JSONArray user-defined type in the current schema. That type is bound to the JSON array abstraction provided by JSON.simple (org.json.simple.JSONArray). The registration command also creates the following functions in the current schema. Javadoc for these functions can be found in the public API for org.apache.derby.optional.api.SimpleJsonUtils:

- readArrayFromString() This function turns a JSON document string into a JSONArray value.
- readArrayFromFile() This function reads a JSON document stored in a file and turns that document into a JSONArray value.

- readArrayFromURL() This function reads a JSON document from an URL and turns that document into a JSONArray value.
- arrayToClob() This function turns a JSONArray value into a Clob so that it can be inserted into a text column.

These functions have the following signatures:

```
create function readArrayFromString( document varchar( 32672 ) )
returns JSONArray
language java parameter style java contains sql
external name
 'org.apache.derby.optional.api.SimpleJsonUtils.readArrayFromString'
create function readArrayFromFile
( fileName varchar( 32672 ), characterSetName varchar( 100 ) )
returns JSONArray
language java parameter style java contains sql
external name
 'org.apache.derby.optional.api.SimpleJsonUtils.readArrayFromFile'
create function readArrayFromURL
( urlString varchar( 32672 ), characterSetName varchar( 100 ) )
returns JSONArray
language java parameter style java contains sql
external name
 'org.apache.derby.optional.api.SimpleJsonUtils.readArrayFromURL'
create function arrayToClob( jsonDocument JSONArray ) returns clob
language java parameter style java no sql
external name 'org.apache.derby.optional.api.SimpleJsonUtils.arrayToClob'
```

The first three functions can then be used to turn JSON documents into tabular data sets using *org.apache.derby.optional.api.SimpleJsonVTI*. That class is documented in Derby's public api too. Using this technique, you can join JSON data with other relational data. You can also exploit this technique to import JSON data into Derby tables. Here's an example of how to use these functions to import data:

```
create function thermostatReadings( jsonDocument JSONArray )
returns table
(
   "id" int,
   "temperature" float,
   "fanOn" boolean
)
language java parameter style derby_jdbc_result_set contains sql
external name 'org.apache.derby.optional.api.SimpleJsonVTI.readArray';
insert into thermostatReadings
select * from table
(
   thermostatReadings
   (
        readArrayFromURL( 'https://thermostat.feed.org', 'UTF-8' )
   )
) t;
```

After running that query, the contents of the target table might look something like this:

| id | temperature | fanOn          |
|----|-------------|----------------|
|    |             | true<br> false |

The simpleJson tool declares one more function:

• toJSON() - This function turns a query result into a JSONArray value.

This function has the following signature:

```
create function toJSON
(
    queryString varchar( 32672 ),
    queryArgs varchar( 32672 ) ...
)
returns JSONArray
language java parameter style derby reads sql data
external name 'org.apache.derby.optional.json.SimpleJsonTool.toJSON
```

**toJSON()** prepares the query, plugs the optional queryArgs into the query's? parameters, executes the query, and returns the results packed into a JSONArray. Here's an example of how to use this function:

```
values( toJSON( 'select * from thermostatReadings where "id" = ?', '1' )
);
```

That statement returns a JSONArray which looks something like this:

```
[
    { "id": 1, "temperature": 70.3, "fanOn": true }
]
```

The tool can be unloaded via the following command. This command drops the JSONArray type and all of the functions discussed above:

```
call syscs_util.syscs_register_tool( 'simpleJson', false )
```

## Using the rawDBReader optional tool

The rawDBReader optional tool creates functions and views, which can be used to extract data out of a corrupt or unbootable database into a new, healthy database.

#### Overview

Derby is a stable, well-tested database engine. Nevertheless, it is possible for a Derby database to become corrupt. If a Derby database becomes corrupt but remains bootable (for instance, a single index becomes inconsistent), then the damage may be located by querying the SYSCS\_UTIL.SYSCS\_CHECK\_TABLE system table function and the damage may be repaired by running the SYSCS\_UTIL.SYSCS\_COMPRESS\_TABLE system procedure. These tools are documented in the *Derby Developer's Guide*.

However, if the database is unbootable, then the best approach is to restore the database from a recent backup. If a backup isn't available, then you may be able to extract some data out of the corrupt database by using the <code>rawDBReader</code> optional tool. The <code>rawDBReader</code> tool is not guaranteed to retrieve all of the data. In some situations, the tool may retrieve data which was deleted before the database became unbootable. The <code>rawDBReader</code> optional tool is a last resort to salvage something.

When running the rawDBReader tool, you will work with two databases. Both of these databases must be on the machine where you are running the tool.

- corruptDB This is the corrupt or unbootable database whose data you are trying to salvage.
- healthyDB This is a new database which you create in order to hold the retrieved data.

The rawDBReader tool works by copying all of your user data from the corrupt database into a totally separate, healthy database. Each table in the corrupt database will be copied to a fresh table in the healthy database. The healthy target table will have the same schema name, the same table name, and the same column names as the original, corrupt table.

There are three steps to using rawDBReader:

- load You call SYSCS\_REGISTER\_TOOL with arguments specific to your situation. This will prepare the healthy database to accept data from the corrupt database. This will also generate a text file containing a series of commands. This is the recovery script.
- extract You then run the recovery script in order to retrieve your data from the corrupt database and copy the data into the healthy database.
- unload Finally, you can remove the tool via another call to SYSCS REGISTER TOOL.

These steps are described in greater detail below.

#### Loading the tool

To run the rawDBReader tool, you must be signed on to the machine where the corrupt database resides. Your classpath must contain *derby.jar*, *derbytools.jar*, and *derbyoptionaltools.jar*.

To load the rawDBReader tool, connect to the healthy database and issue the following statement:

```
call syscs_util.syscs_register_tool
(
  'rawDBReader',
  true,
  $recoveryScript,
  $controlSchema,
  $schemaPrefix,
  $corruptDBPath,
  $corruptDBPath,
  $corruptDatabaseOwner,
  $corruptDatabaseOwnerPassword
);
```

Where the arguments have these meanings:

- **\$recoveryScript** The name of a file into which a recovery script will be written.
- \$controlSchema The name of a schema which will be created in the healthy
  database and which will hold table functions and views for querying the core
  catalogs of the corrupt database.
- **\$schemaPrefix** A string which will be prefixed to the names of user schemas which will be created in the healthy database. For every schema in the corrupt database, a corresponding schema will be created in the healthy database. These schemas will hold functions and views which can be used to extract data out of the corrupt database.
- **\$corruptDBPath** The file path to the corrupt database directory.
- **\$corruptEncryptionAttributes** The encryption directives with which the corrupt database was created. May be null.
- \$corruptDatabaseOwner The name of the owner of the corrupt database.
- **\$corruptDatabaseOwnerPassword** The password of the owner of the corrupt database. May be null.

The schema prefix is just a tag which helps the tool create unique schema names that won't conflict with the names of user schemas. The control schema is a separate schema

whose name should not conflict with any user schemas. If the corrupt database has the following user schemas...

```
S1
S2
```

...then the healthy database will have the following schemas after loading the rawDBReader tool and after running the recovery script:

```
S1
S2
$controlSchema
$schemaPrefixS1
$schemaPrefixS2
```

For instance, if the corrupt database was created without encryption and without specifying a database owner, then the following command would load the rawDBReader optional tool:

```
call syscs_util.syscs_register_tool
(
  'rawDBReader',
  true,
  true,
  'recoverMyData.sql',
  'CONTROL',
  'BAD_',
  'tmpdbs/corruptDB',
  null,
  'APP',
  null
);
```

If, on the other hand, the corrupt database was created with encryption and with credentials for a database owner, then you would load the tool with a command like the following statement:

```
call syscs_util.syscs_register_tool
(
   'rawDBReader',
   true,
   true,
   'recoverMyData.sql',
   'CONTROL',
   'BAD_',
   'tmpdbs/corruptDB',
   'bootPassword=DBpassword',
   'dbo',
   'DBO_password'
);
```

#### Running the recovery script

Loading the tool will write a recovery script containing statements which will create schemas and tables in the healthy database. The schemas and tables correspond to the user schemas and tables in the corrupt database. The script will also contain statements which extract data out of the corrupt tables into their healthy counterparts. Here's a sample recovery script:

```
connect 'jdbc:derby:tmpdbs/healthyDB';
create schema "S1";
-- siphon data out of c490.dat
```

```
create table "S1"."T1" as select * from "BAD_S1"."T1" with no data;
insert into "S1"."T1" select * from "BAD_S1"."T1";

create schema "S2";

-- siphon data out of c4a0.dat
create table "S1"."T2" as select * from "BAD_S1"."T2" with no data;
insert into "S1"."T2" select * from "BAD_S1"."T2";

-- siphon data out of c4b0.dat
create table "S2"."T1" as select * from "BAD_S2"."T1" with no data;
insert into "S2"."T1" select * from "BAD_S2"."T1";

-- siphon data out of c4c0.dat
create table "S2"."T2" as select * from "BAD_S2"."T2" with no data;
insert into "S2"."T2" as select * from "BAD_S2"."T2" with no data;
insert into "S2"."T2" select * from "BAD_S2"."T2";
```

#### Unloading the tool

You can unload the tool after you have run the recovery script and copied data out of the corrupt database into the healthy database. Note that you must specify the same control schema and schema prefix which you specified when you loaded the tool:

```
call syscs_util.syscs_register_tool
(
  'rawDBReader',
  false,
  'CONTROL',
  'BAD_'
);
```

## **Trademarks**

The following terms are trademarks or registered trademarks of other companies and have been used in at least one of the documents in the Apache Derby documentation library:

Cloudscape, DB2, DB2 Universal Database, DRDA, and IBM are trademarks of International Business Machines Corporation in the United States, other countries, or both.

Microsoft, Windows, Windows NT, and the Windows logo are trademarks of Microsoft Corporation in the United States, other countries, or both.

Oracle and Java are registered trademarks of Oracle and/or its affiliates. Other names may be trademarks of their respective owners.

UNIX is a registered trademark of The Open Group in the United States and other countries.

Other company, product, or service names may be trademarks or service marks of others.